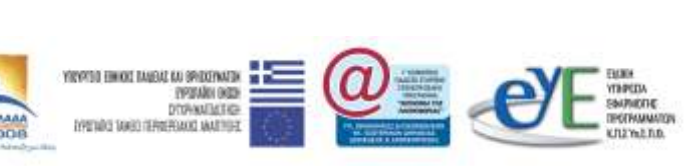

Χρηματοδότηση: Ευρωπαϊκό Κοινωνικό Ταμείο: 75% Εθνικοί Πόροι: 25%

ΕΠ ΚςΠ

Εκπαιδευτικό Υλικό για την

**Ασφάλεια στο Διαδίκτυο**

**[www.sch.gr/safe](http://www.sch.gr/safe)**

Ανάδοχος: Ερευνητικό Ακαδημαϊκό Ινστιτούτο Τεχνολογίας Υπολογιστών

Σεπτέμβριος 2008 Αναπτύχθηκε στο πλαίσιο υλοποίησης του Υποέργου 2 «Πρακτική Εκπαίδευση Εκπαιδευτικών Πληροφορικής» της Πράξης «Δράσεις Επιμόρφωσης Εκπαιδευτικών Πληροφορικής» της Κατηγορίας Πράξεων 1.2.2 «Επιμόρφωση εκπαιδευτικών και Πιστοποίηση» του Μέτρου 1.2 «Εισαγωγή και Αξιοποίηση των Νέων Τεχνολογιών στην Εκπαίδευση»

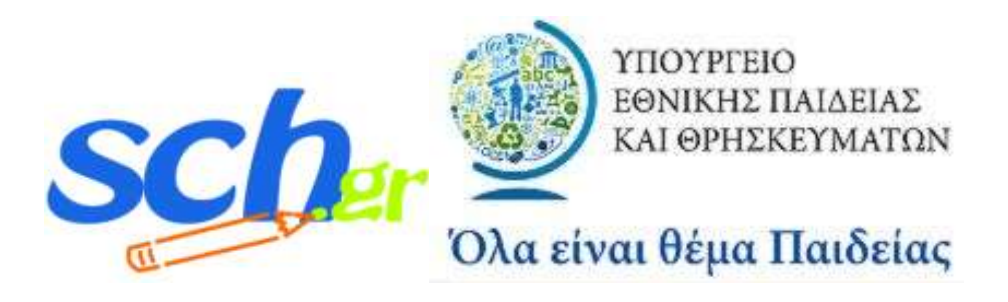

# **ΠΕΡΙΕΧΟΜΕΝΑ**

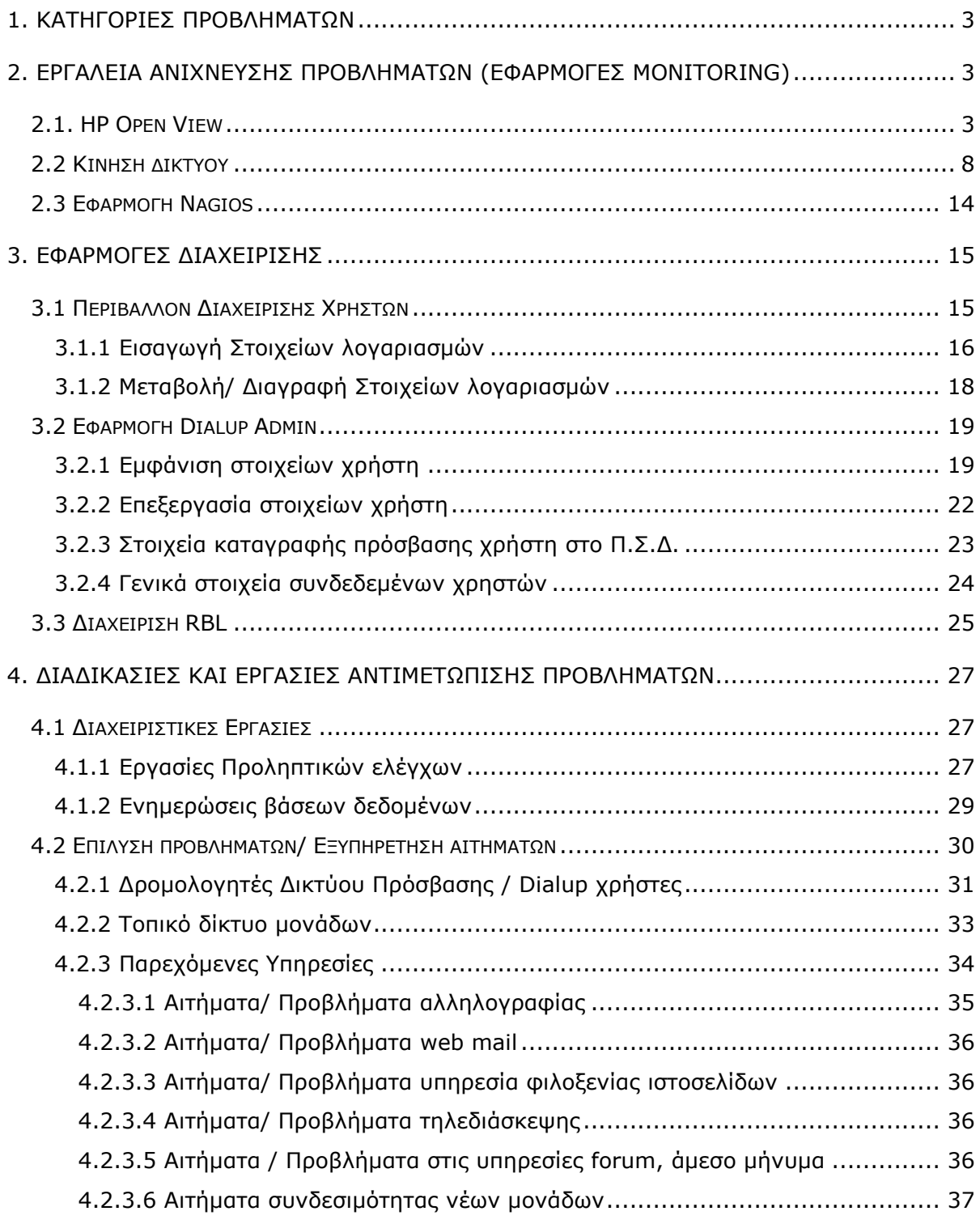

### <span id="page-2-0"></span>**1. Κατηγορίες Προβλημάτων**

Τα προβλήματα που αντιμετωπίζουν οι χρήστες του Πανελληνίου Σχολικού Δικτύου (Π.Σ.Δ.) κατά την χρήση των παρεχόμενων υπηρεσιών δικτύου μπορούν να κατηγοριοποιηθούν γενικά ως εξής :

1) Ως προς τον τρόπο που οι χρήστες κάνουν χρήση των υπηρεσιών του Π.Σ.Δ.:

- α) Τις «Μονάδες», σχολικές και διοικητικές, με την έννοια της ύπαρξης συγκεκριμένου εξοπλισμού πρόσβασης στον χώρο τους, ο οποίος εξυπηρετεί χρήστες τοπικού Δικτύου και ο οποίος διαχειρίζεται από τους τεχνικούς του Π.Σ.Δ.
- β) Τους «Εκπαιδευτικούς», με την έννοια ότι αποτελούν αυτόνομες οντότητες που κάνουν χρήση των παρεχόμενων υπηρεσιών με εξοπλισμό που δεν είναι διαχειρίσιμος από τους τεχνικούς του Π.Σ.Δ. και δεν περιορίζονται ως προς τον τόπο χρήσης τους.
- 2) Ως προς το είδος της υπηρεσίας που παρουσιάζεται το πρόβλημα:
	- α) Προβλήματα «Σύνδεσης» στο δίκτυο, με την έννοια ότι η υπηρεσία διασύνδεσης στο δίκτυο αποτελεί την βάση για την παροχή των υπολοίπων υπηρεσιών του Π.Σ.Δ.
	- β) Προβλήματα «χρήσης των παρεχόμενων υπηρεσιών», με την έννοια ότι δεν υπάρχει πρόβλημα στην πρόσβαση στο δίκτυο του Π.Σ.Δ. αλλά στην χρήση των υπηρεσιών, είτε το πρόβλημα αφορά την διαθεσιμότητα της εκάστοτε υπηρεσία είτε την παραμετροποίηση του λογισμικού που χρησιμοποιείται από τον χρήστη.

Στις επόμενες ενότητες θα παρουσιαστούν οι μηχανισμοί, τα εργαλεία και οι εφαρμογές που χρησιμοποιούνται από τους τεχνικούς του Π.Σ.Δ. για την αντιμετώπιση των προβλημάτων που είτε εντοπίζονται κατά την διαδικασία παρακολούθησης του δικτύου του Π.Σ.Δ. είτε αναφέρονται από τους χρήστες του Π.Σ.Δ. στην Υπηρεσία Αρωγής Χρηστών.

# <span id="page-2-1"></span>**2. Εργαλεία ανίχνευσης προβλημάτων (Εφαρμογές Monitoring)**

#### <span id="page-2-2"></span>**2.1. HP Open View**

Η εφαρμογή HP OpenView παρέχει στους τεχνικούς του Π.Σ.Δ. μια γραφική αναπαράσταση του δικτύου διανομής και της κατάστασης των ενεργών

συσκευών (και των επιμέρους λειτουργιών τους) που απαρτίζουν το δίκτυο.

Η εφαρμογή είναι διαθέσιμη στους τεχνικούς του Π.Σ.Δ. μέσω του δικτυακού τόπου Net-Admin [\(www.sch.gr/netadmin](http://www.sch.gr/netadmin)) και την επιλογή «Openview» ή απευθείας μέσω του συνδέσμου <http://nedem.noc.sch.gr/OvCgi/jovw.exe>.

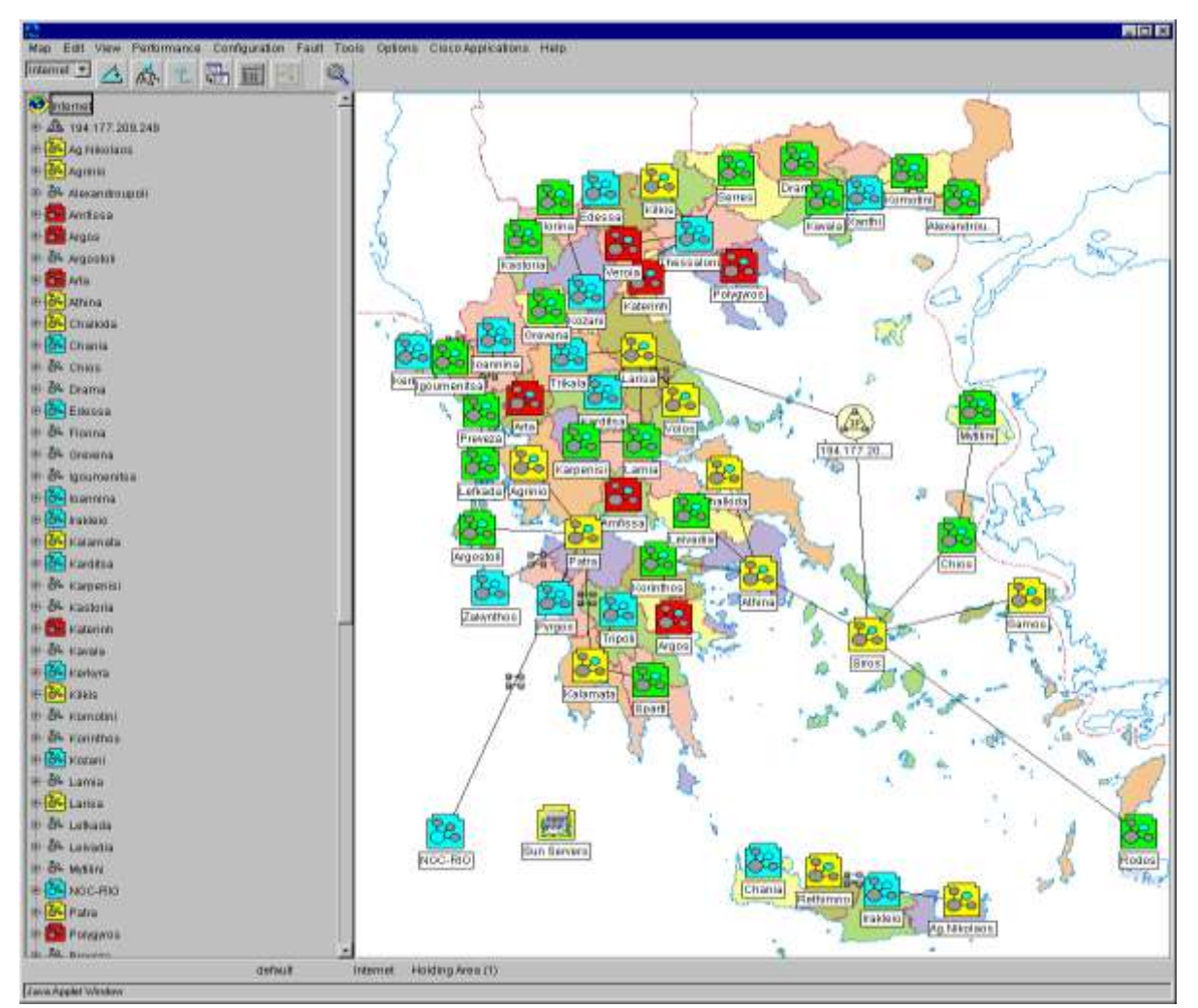

Εικόνα 1: Χάρτης Open View

Μέσω της εφαρμογής HP OpenView οι τεχνικοί του Π.Σ.Δ. έχουν μια άμεση εικόνα για την κατάσταση του δικτύου και τα πιθανά προβλήματα που οφείλονται στο δίκτυο διανομής και όχι κατ' ανάγκη στο δίκτυο πρόσβασης.

Σε κάθε περίπτωση που διαπιστώνεται πρόβλημα (οτιδήποτε δεν είναι «πράσινο») από τους τεχνικούς της υπηρεσίας αρωγής χρηστών του Π.Σ.Δ. σε κάποια συσκευή ή interface συσκευής του Δικτύου Διανομής, θα πρέπει να γίνεται έλεγχος εάν πρόκειται για :

• μόνιμη σύνδεση υποστηριζόμενης μονάδας ώστε να προχωρήσουν στις

απαραίτητες ενέργειες

• σύνδεση μεταξύ κόμβων του Δικτύου Διανομής οπότε και ενημερώνεται ο τηλεπικοινωνιακός φορέας (για προβλήματα τηλεπικοινωνιακών κυκλωμάτων) ή η αρμόδια ομάδα της Κε.Δ.Ο για το Δίκτυο Διανομής, εάν διαπιστωθεί πρόβλημα υλικού σε κάποια συσκευή του εκάστοτε κόμβου.

Στις επόμενες εικόνες υπάρχουν δύο διαφορετικοί τρόποι απεικόνισης των interfaces του δρομολογητή r.ira.sch.gr, σε δεντρική δομή (αριστερά) και ως «εικονίδια» στον κύριο χάρτη (κέντρο).

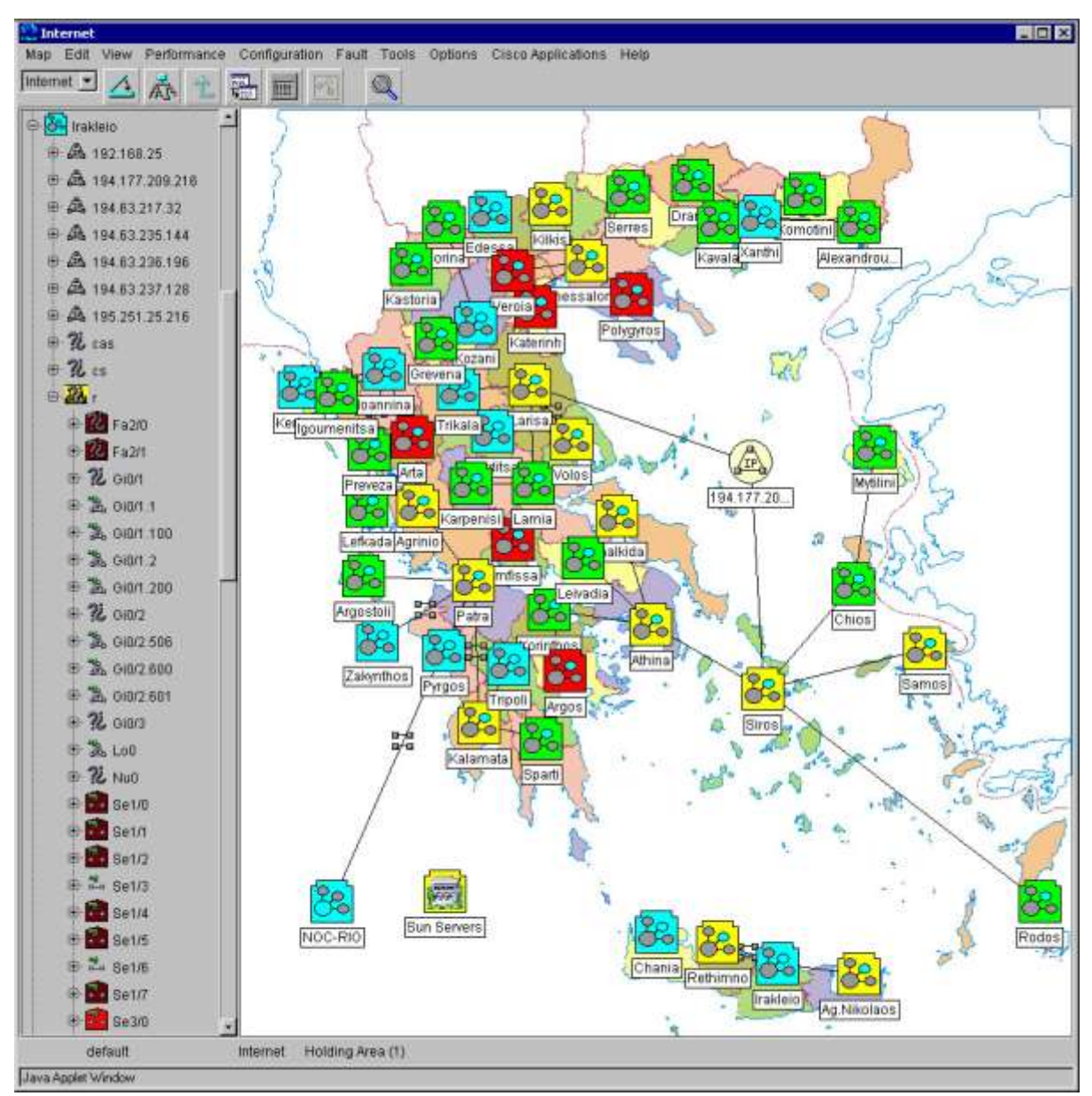

Εικόνα 2: «Δενδρική» προβολή των Interfaces του δρομολογητή r.ira.sch.gr

#### Πρακτική Εκπαίδευση Εκπαιδευτικών

Πληροφορικής

| $\mathbf{e}_r$                                    |                                                           |              |         |                               |           | $ \Box$ $\times$ |
|---------------------------------------------------|-----------------------------------------------------------|--------------|---------|-------------------------------|-----------|------------------|
| Map<br>Edit View<br><b>Performance</b>            | Configuration Fault Tools Options Cisco Applications Help |              |         |                               |           |                  |
| Internet $\blacksquare$<br>病<br>$\triangle$<br>î. | 體<br>匾                                                    | $\mathbb{Q}$ |         |                               |           |                  |
| ⊕ & Grevena                                       |                                                           |              |         |                               |           |                  |
| <b>E</b> & Igoumenitsa                            | 圖                                                         | 圖            | 滥       |                               | 窗         |                  |
| ⊕ 8 loannina                                      | Gi0/1.1                                                   | Gi0/1.100    | Gi0/1.2 | $\frac{1}{\log \frac{1}{10}}$ | Gi0/2.506 | Gi0/2            |
| Se Irakleio                                       |                                                           |              |         |                               |           |                  |
| ⊕ △ 192.168.25                                    |                                                           |              |         |                               |           |                  |
| 由 盘 194.177.209.216                               | τ,                                                        |              |         | 鷗                             |           |                  |
| 由 盘 194.63.217.32                                 | Set/2                                                     | Set/4        | Se1/5   | Se1/6                         | Se1/7     | Fa2/0            |
| 由 盘 194.63.235.144                                |                                                           |              |         |                               |           |                  |
| 由 曲 194.63.236.196                                |                                                           |              |         |                               |           |                  |
| 由 盘 194.63.237.128<br>由 盘 195.251.25.216          | Fa2/1                                                     |              |         | p.                            | 읦         |                  |
| $\n  B$ cas                                       |                                                           | Se3/0        | Se3/1   | Se3/2                         | Se3/3     | Se3/4            |
| $+$ $\mathcal{U}$ cs                              |                                                           |              |         |                               |           |                  |
| $-24$                                             | 圖                                                         | P.           | 鷗       | 闔                             | 闔         | Π,               |
| <b>E</b> Fa2/0                                    | Se3/5                                                     | Se3/6        | Set/3   | Gi0/2.601                     | Gi0/2.600 | Set/0            |
| <b>E</b> Fa2/1                                    |                                                           |              |         |                               |           |                  |
| <b>电影 Gi0/1</b>                                   |                                                           |              |         |                               |           |                  |
| 电 2 Gi0/1.1                                       | $\frac{2}{\sqrt{\frac{1}{100}}}$                          |              |         | P.                            |           | k)               |
| 由 温 Gi0/1.100                                     |                                                           | Gi0/1        | Gi0/3   | Se3/7                         | Nu0       | Gi0/1.200        |
| 电 2 GIO/1.2                                       |                                                           |              |         |                               |           |                  |
| 电 26 Gi0/1.200                                    | m,                                                        |              |         |                               |           |                  |
| $\oplus$ $\%$ Gi0/2                               | Se1/1                                                     |              |         |                               |           |                  |
| 由 温 Gi0/2.506                                     |                                                           |              |         |                               |           |                  |
| 电 2 Gi0/2.600                                     |                                                           |              |         |                               |           |                  |
| default                                           | [Auto-Layout]<br>$\mathsf{r}$                             |              |         |                               |           |                  |
| Java Applet Window                                |                                                           |              |         |                               |           |                  |

Εικόνα 3: Προβολή σε «εικονίδια» των Interfaces του δρομολογητή r.ira.sch.gr

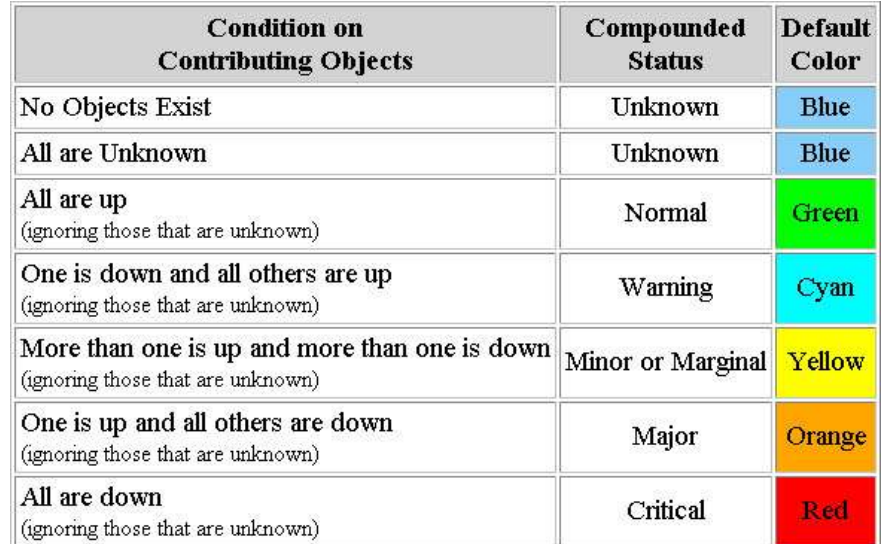

Εικόνα 4: Αντιστοίχηση του χρωματικού κώδικα του χάρτη με την κατάσταση των αντικειμένων του χάρτη

<span id="page-7-0"></span>**2.2 Κίνηζη δικηύος**

Η εφαρμογή netmon είναι ένα ακόμα γραφικό βοήθημα για τους τεχνικούς του Π.Σ.Δ. παρέχοντας πληροφορίες σε πραγματικό χρόνο (real time) για την κίνηση στους κόμβους του δικτύου διανομής (weather map).

Η εφαρμογή είναι διαθέσιμη στους τεχνικούς του Π.Σ.Δ. μέσω του δικτυακού τόπου Net-Admin [\(www.sch.gr/netadmin](http://www.sch.gr/netadmin)) και την επιλογή «Netmon» και «Η κίνηση του δικτύου» ή απευθείας στον σύνδεσμο <http://www.sch.gr/sch-portlets/netmon/networks.svgz>

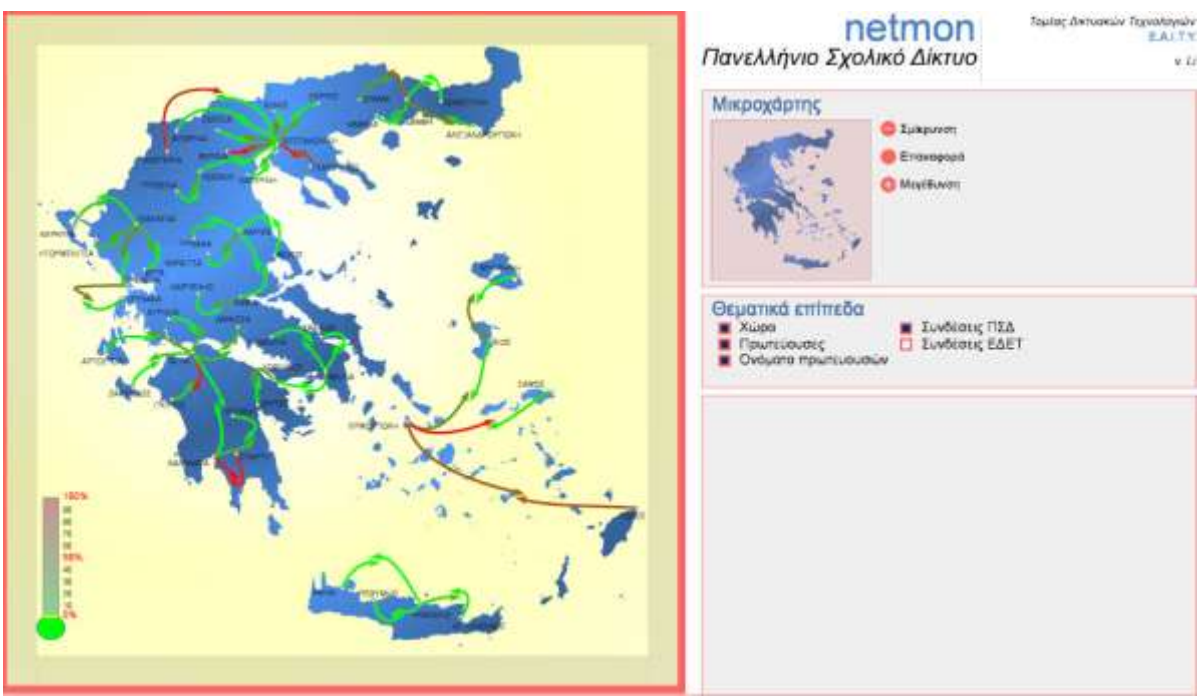

Εικόνα 5: Weather map δικτύου διανομής του Π.Σ.Δ.

Μέσω της εφαρμογής netmon είναι δυνατόν να εντοπιστούν προβλήματα υπερβολικής κίνησης σε κάποιο σημείο του δικτύου διανομής.

Η υπερβολική κίνηση μπορεί να οφείλεται σε αδυναμία του κόμβου να εξυπηρετήσει την συνολική κίνηση του νομού που εξυπηρετεί (αυξημένες ανάγκες) είτε μπορεί να είναι ένδειξη παρουσίας ιών ή εφαρμογών P2P αλλά σε κάθε περίπτωση αποτελεί πρόβλημα που θα πρέπει να αναφερθεί.

Επιλέγοντας έναν κόμβο του δικτύου διανομής η εφαρμογή μέσω της επιλογής «Συσκευές» παρέχει πληροφορίες για τις συσκευές που αποτελούν τον κόμβο ενώ μέσω της επιλογής «Χρήση Dialup» δίνει πληροφορίες για την διαθεσιμότητα γραμμών στο συγκεκριμένο κόμβο.

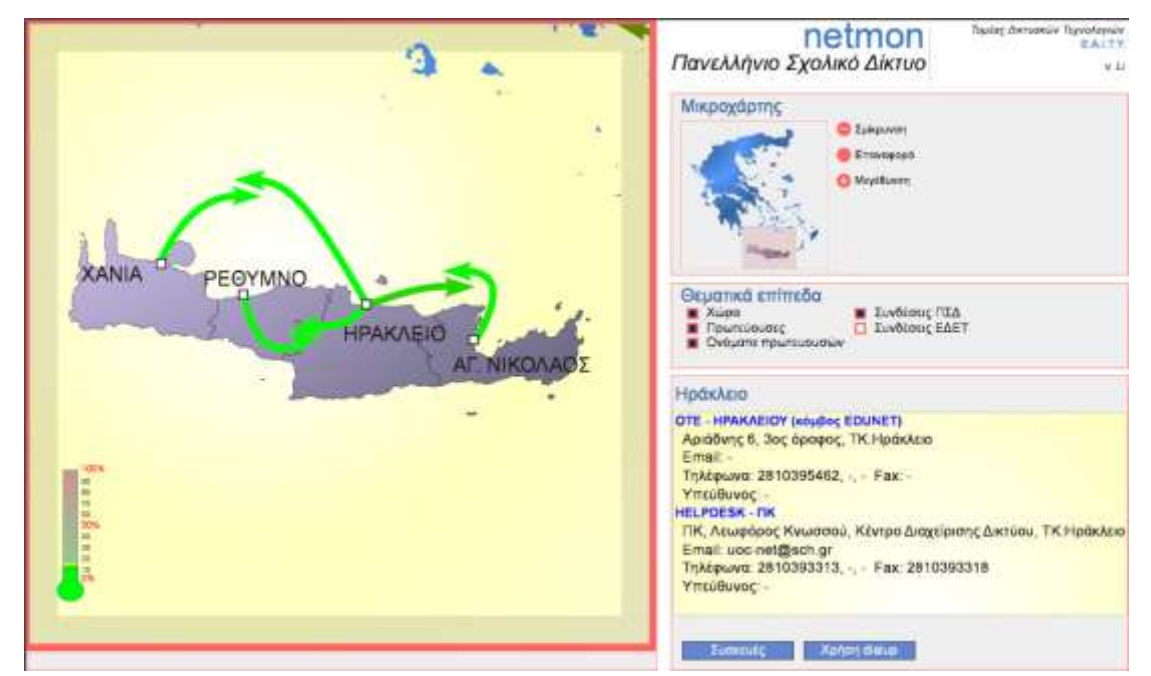

Εικόνα 6: Επιλογή του κόμβου Ηρακλείου στην περιοχή ευθύνης του Παν. Κρήτης

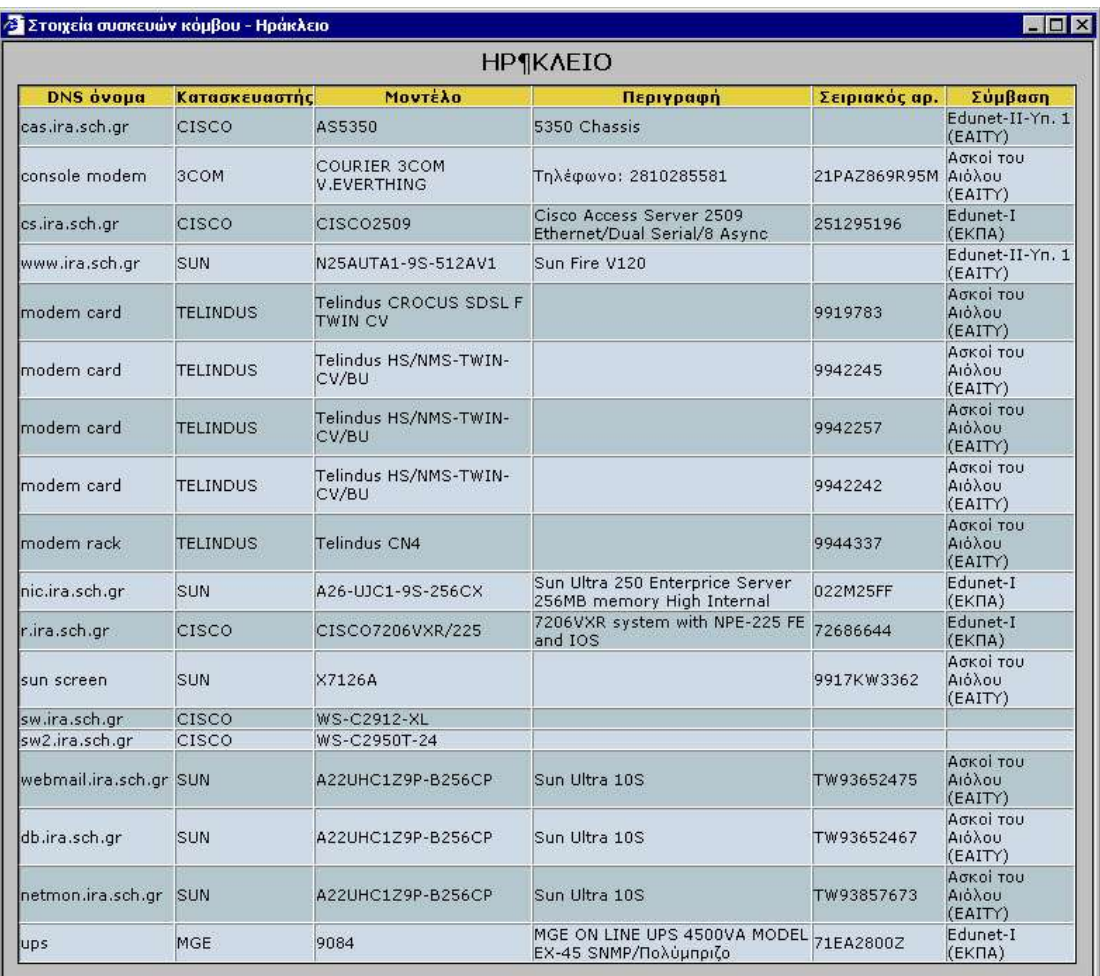

Εικόνα 7: Συσκευές κόμβου Ηρακλείου

| <b>Summary</b>                                                                                                    |                                                                                                    | Time Ranges:                                                                     |
|----------------------------------------------------------------------------------------------------|----------------------------------------------------------------------------------------------------|----------------------------------------------------------------------------------|
| Values at last update:<br>Total Channels (for the day):<br>Cur: 37 Total Channels<br>Avg: 20 Total Channels<br>Max: 44 Total Channels<br>$\lceil 2 \rceil$<br>Last updated at Fri Jun 30 11:11:52 2006 | Analog Channels (for the day):<br>Cur: 7 Analog Channels<br>Avg: 9 Analog Channels<br>Max: 26 Analog Channels<br>$\sqrt{2}$ | Daily<br>Weekly<br><b>Monthly</b><br>Yearly<br>[Short-Term ]<br>Long-Term<br>All |
| Daily graph                                                                                                    |                                                                                                    |                                                                                  |
| Total Channels<br>30<br>20<br>10<br>$\overline{0}$<br>06:00<br>00:00<br>Total Channels Tanalog Channels                                                                                                | 12:00<br>18:00<br>00:00<br>06:00                                                                                            |                                                                                  |
| Weekly graph<br>60                                                                                                    |                                                                                                    |                                                                                  |
| 50<br>Total Channels<br>40<br>30<br>20<br>10<br>Sat<br>Thu<br>Total Channels <b>D</b> Analog Channels                                                                                                  | Mon<br>wed                                                                                                    |                                                                                  |
|                                                                                                    |                                                                                                    |                                                                                  |
| About the data                                                                                                    |                                                                                                    |                                                                                  |
| <b>Total Channels</b><br>The number of DS0s that are currently in use.                                                                                                    |                                                                                                    |                                                                                  |

Εικόνα 8: Χρήση Dialup στον κόμβο Ηρακλείου

Επιλέγοντας μια γραμμή διασύνδεσης μεταξύ δύο κόμβων η εφαρμογή netmon παρέχει μέσω της επιλογής «Περισσότερα MRTGs», διαγραμματικά στοιχεία (MRTG) για την κίνηση μεταξύ των δύο κόμβων.

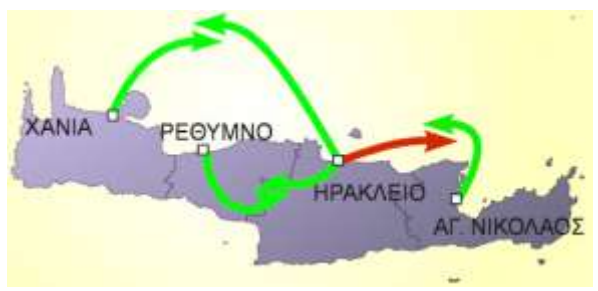

Εικόνα 9: Επιλογή σύνδεσης Ηράκλειο - Λασίθι

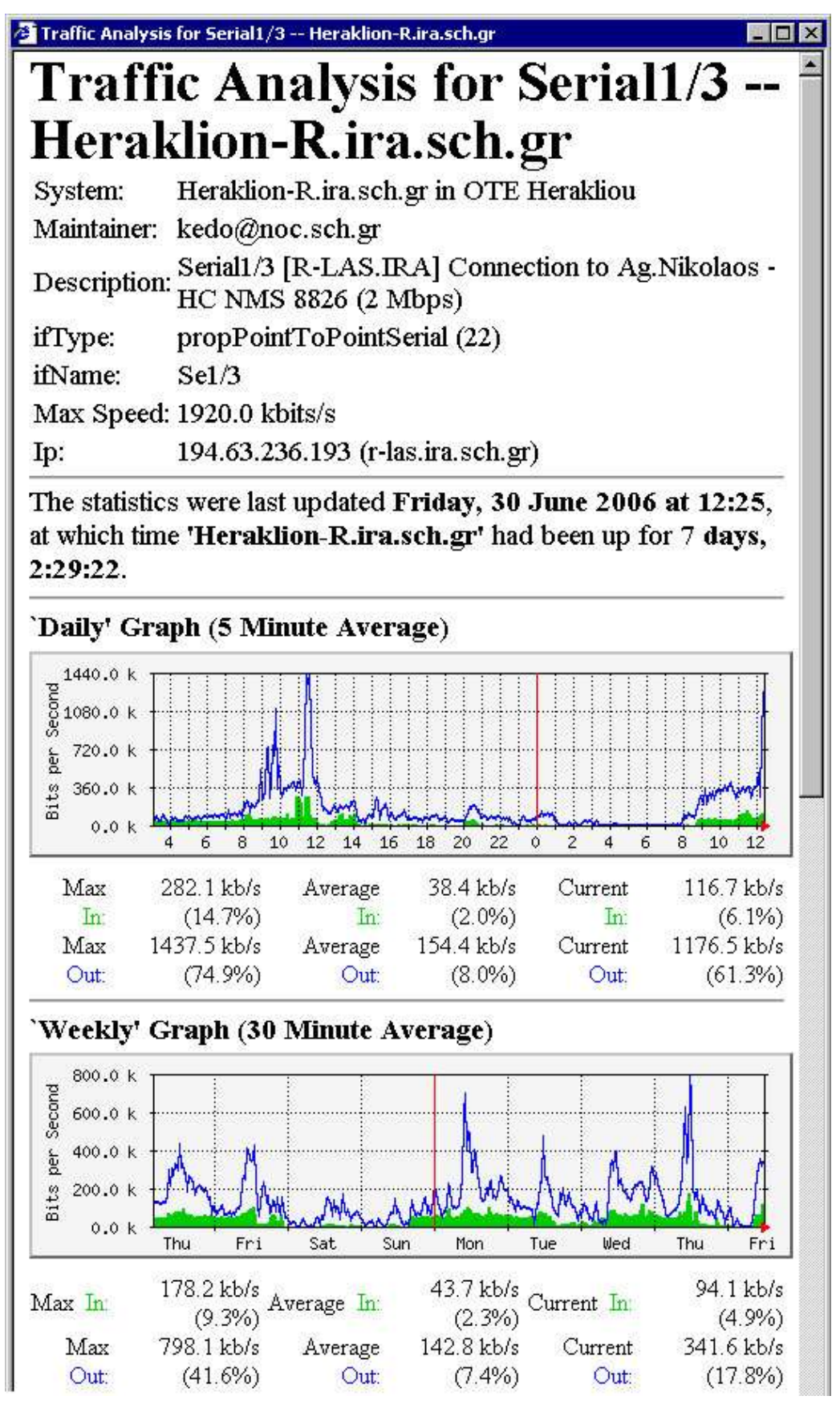

Εικόνα 10: Διαγράμματα MRTG στη γραμμή σύνδεσης από τον κόμβο Ηρακλείου προς τον κόμβο Λασιθίου

13/38

<span id="page-13-0"></span>**2.3 Εθαπμογή Nagios**

Η εφαρμογή Nagios αποτελεί ένα ολοκληρωμένο περιβάλλον παρακολούθησης του δικτύου του Π.Σ.Δ.

Παρέχει real time πληροφορίες για τη λειτουργία του δικτύου διανομής αλλά και των παρεχόμενων υπηρεσιών του Π.Σ.Δ..

Η εφαρμογή είναι διαθέσιμη στους τεχνικούς του Π.Σ.Δ. μέσω του συνδέσμου <http://sysmon.sch.gr/nagios>

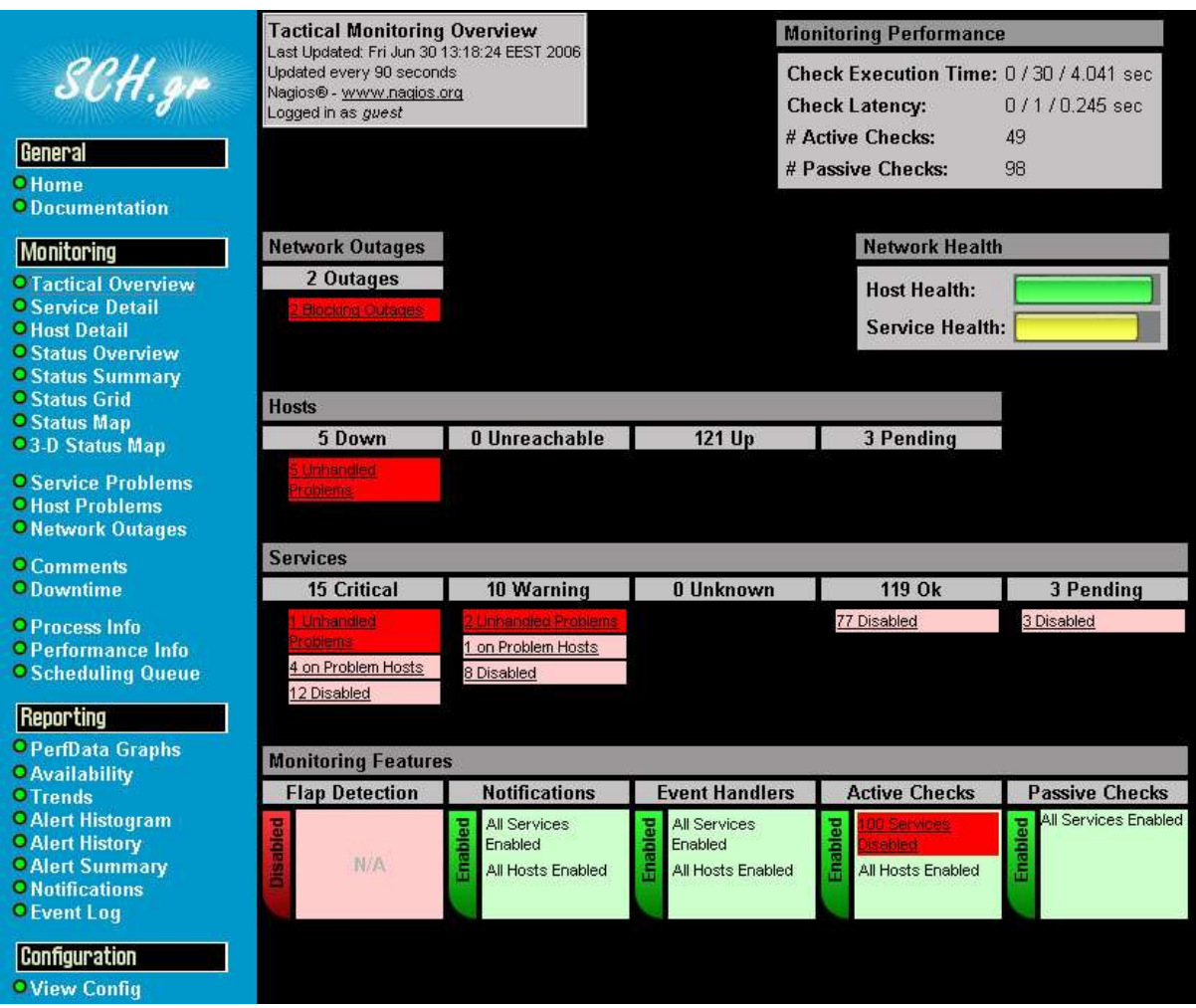

Εικόνα 11: Η σελίδα «Tactical overview» της εφαρμογής Nagios

Μέσω της εφαρμογής Nagios οι τεχνικοί του Π.Σ.Δ. έχουν μια άμεση εικόνα για την κατάσταση του δικτύου και των παρεχόμενων υπηρεσιών ενώ είναι σε θέση να εντοπίζουν έγκαιρα προβλήματα που παρουσιάζονται σε αυτό το επίπεδο.

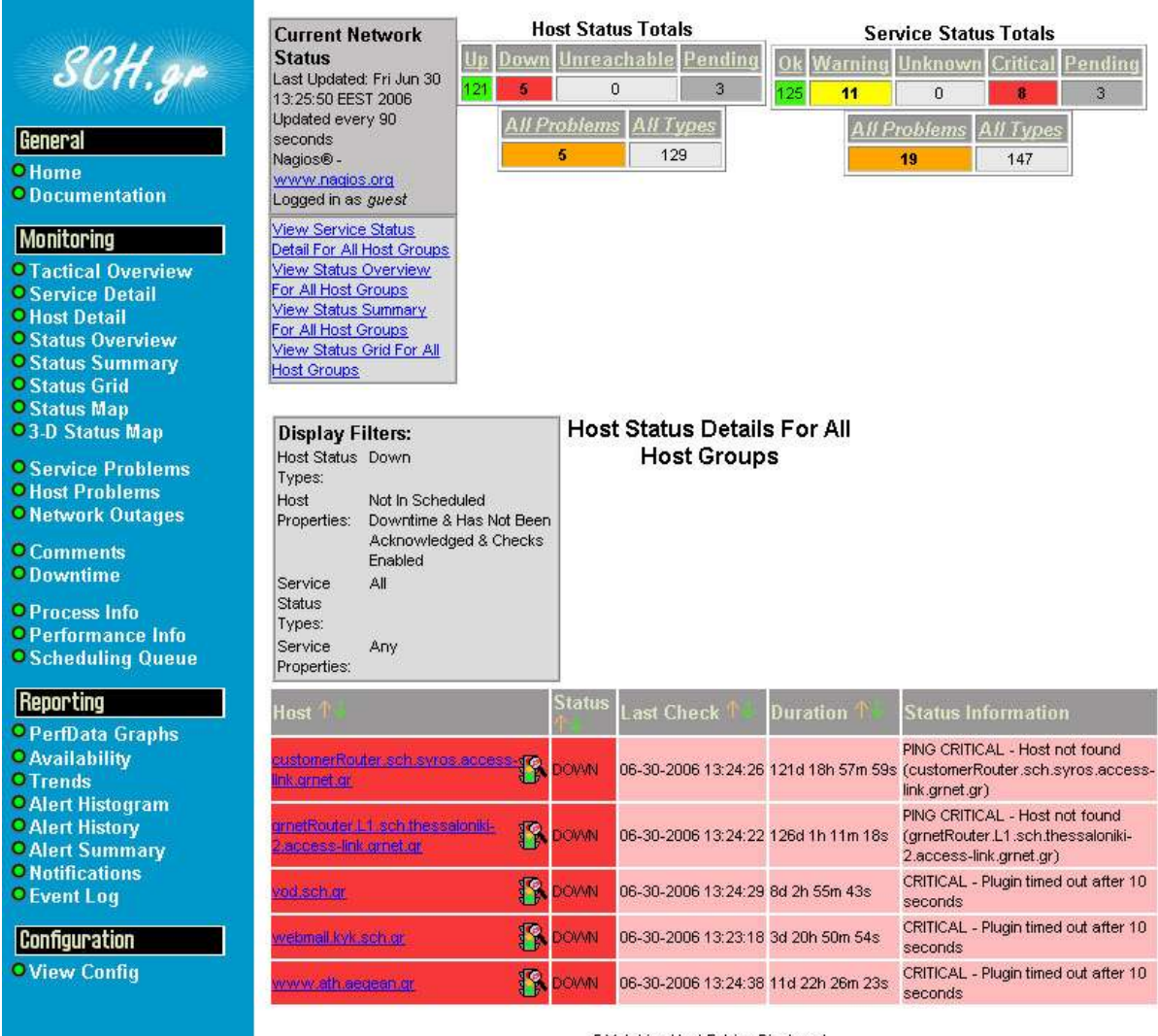

5 Matching Host Entries Displayed

Εικόνα 12: Εμφάνιση των «προβλημάτων» του δικτύου πατώντας το σύνδεσμο 5 Unhandled problems στην προηγούμενη εικόνα

# <span id="page-14-0"></span>3. Εφαρμογές Διαχείρισης

#### <span id="page-14-1"></span>3.1 Περιβάλλον Διαχείρισης Χρηστών

Η εφαρμογή «Περιβάλλον Διαχείρισης Χρηστών» είναι το front-end για την εισαγωγή και επεξεργασία στοιχείων στον Directory Server (LDAP).

Οι τεχνικοί της υπηρεσίας αρωγής χρηστών έχουν πρόσβαση στην εφαρμογή από τον σύνδεσμο [https://register.sch.gr](https://register.sch.gr/)

Η πρόσβαση στην εφαρμογή γίνεται σε επίπεδο ΦΥ, δηλαδή ένα ζευγάρι στοιχείων (username/ password) τα οποία χρησιμοποιούνται από κοινού από όλους τους τεχνικούς του ΦΥ και τα εμφανιζόμενα στοιχεία αφορούν την περιοχή ευθύνης του αντίστοιχου ΦΥ.

Η εφαρμογή παρέχει πρόσβαση στην καταχωρημένη στον directory server πληροφορία σε μία δενδρική δομή της μορφής:

- 1. Δίκτυο
- 2. Νομός (ή Διεύθυνση)
- 3. Μονάδα
- 4. Λογαριασμοί (μονάδων, χρηστών, profiles, κ.α.)

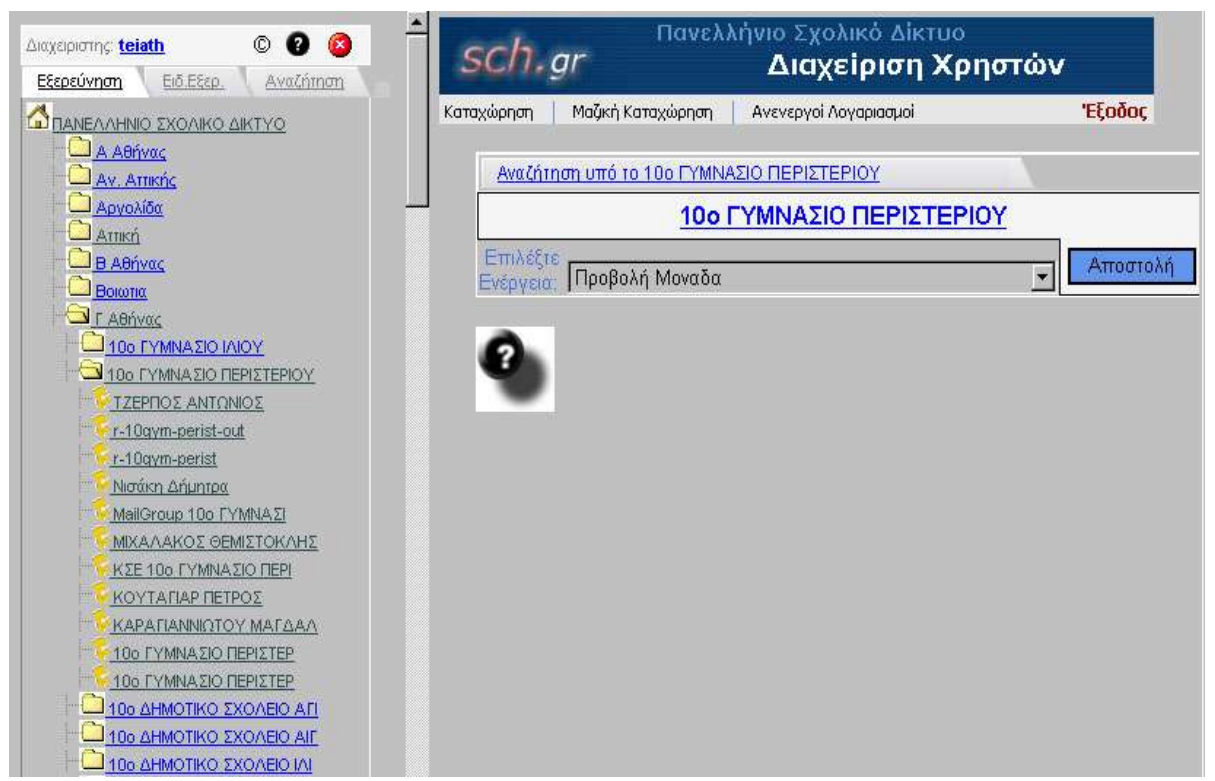

Εικόνα 13: Επιλογή μονάδας μέσω ιεραρχικού σχήματος του ΠΔΧ

Το πλήρες εγχειρίδιο χρήσης του ΠΔΧ είναι διαθέσιμο στον σύνδεσμό <http://www.sch.gr/sch-portlets/netadmin/services/UsersAdminManual.zip>

Στις επόμενες ενότητες θα αναφερθούμε στα πλέον σημαντικά σημεία στα οποία θα πρέπει να δοθεί προσοχή κατά την διαχείριση των στοιχείων των λογαριασμών που καταχωρούνται ή είναι καταχωρημένα μέσω του ΠΔΧ στο directory server.

# <span id="page-15-0"></span>3.1.1 Εισαγωγή Στοιχείων λογαριασμών

Η εισαγωγή των απαραίτητων στοιχείων για κάθε είδος λογαριασμού που είναι δυνατόν να δημιουργηθεί μέσω του ΠΔΧ είναι μια τυπική διαδικασία συμπλήρωσης στοιχείων που αφορούν τον χρήστη, είτε είναι μονάδα είτε είναι εκπαιδευτικός είτε άλλο είδος λογαριασμού.

Τα απαραίτητα στοιχεία για την συμπλήρωση των αντίστοιχων φορμών των λογαριασμών είναι κατά κύριο λόγο διαθέσιμα στην βάση στοιχείων μονάδων του Π.Σ.Δ. (γενικά στοιχεία ή στοιχεία IP).

Ιδιαίτερη προσοχή θα πρέπει να δίνεται στην ορθή καταχώρηση των λογαριασμών κάτω από τον σωστό νομό και μονάδα ώστε να είναι δυνατή η αναζήτησή τους αλλά και για να εξασφαλιστεί η ορθή λειτουργία τους.

Επίσης ιδιαίτερη προσοχή θα πρέπει να δίνεται στην καταχώρηση νέων μονάδων στο πεδίο «Χαρακτηριστικό Όνομα Μονάδας (ou)» το οποίο είναι ιδιαίτερα σημαντικό καθώς αποτελεί μέρος του πλήρους DNS της μονάδας, το οποίο με τη σειρά του χρησιμοποιείται στους λογαριασμούς αλληλογραφίας και στην διεύθυνση ιστοσελίδας των λογαριασμών που δημιουργούνται «κάτω» από την μονάδα.

Τα στοιχεία που καταχωρούνται για τους λογαριασμούς είναι άμεσα διαθέσιμα για χρήση από τις παρεχόμενες υπηρεσίες και ειδικά για την πιστοποίηση και εξουσιοδότηση των χρηστών σε αυτές.

Θα πρέπει να σημειωθεί όμως ότι για ορισμένες υπηρεσίες είναι απαραίτητη η δημιουργία μιας δομής καταλόγων (Κατάλογος Χρήστη (Home Directory)) στους εξυπηρετητές για την λειτουργίας τους (email, web hosting), διαδικασία η οποία είναι ασύγχρονη (το αργότερο σε μία ώρα) με την δημιουργία των λογαριασμών στο ΠΔΧ.

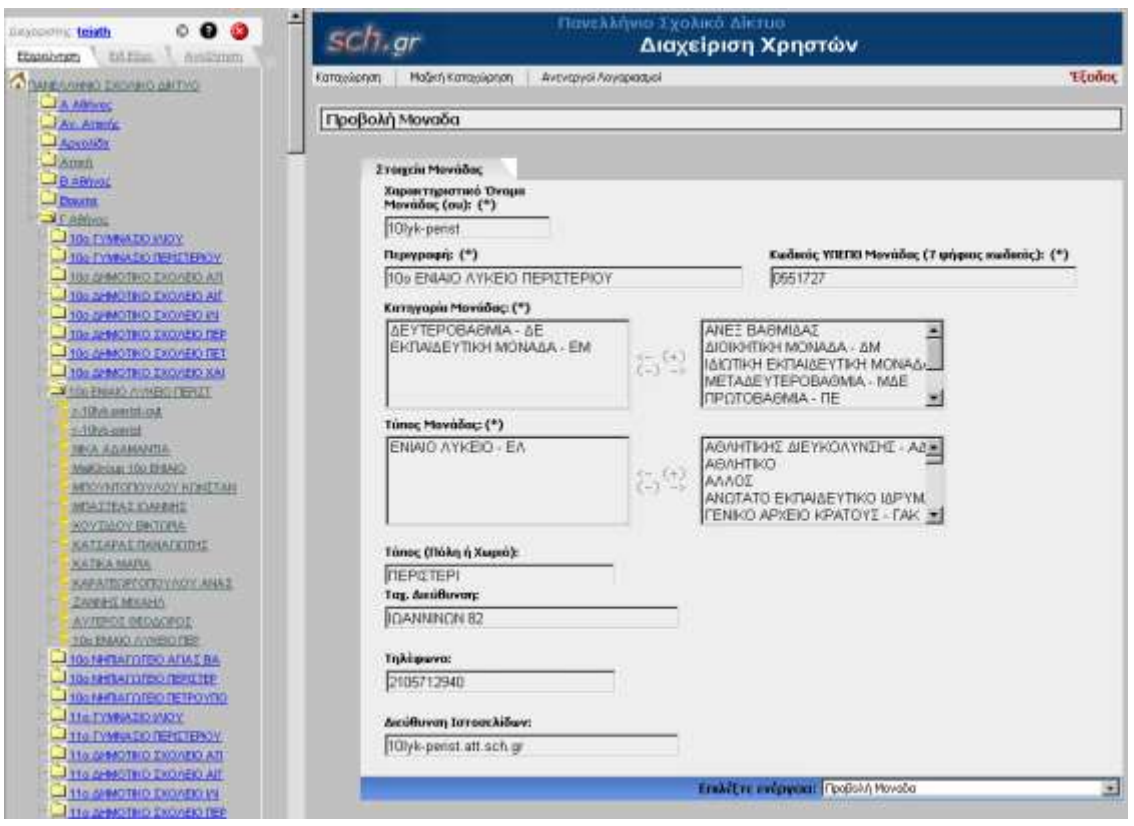

Εικόνα 14: Εισαγωγή μονάδας στο ΠΔΧ

#### <span id="page-17-0"></span>3.1.2 Μεταβολή/ Διαγραφή Στοιχείων λογαριασμών

Κατά την μεταβολή των στοιχείων των χρηστών θα πρέπει να δοθεί ιδιαίτερη προσοχή να μην αλλαχθεί ο κωδικός του χρήστη χωρίς λόγο καθώς αυτός αποτελεί αυστηρά προσωπικό στοιχείο και δεν θα πρέπει να μεταβάλλεται από τρίτους ακόμα και εάν αφορά τους διαχειριστές του συστήματος.

Όσο αφορά τη διαγραφή λογαριασμών των χρηστών από το ΠΔΧ θα πρέπει αυτό να γίνεται με ιδιαίτερη προσοχή και εφόσον είναι απολύτως απαραίτητο.

Εφόσον είναι απαραίτητη η διαγραφή ενός λογαριασμού, είναι επιθυμητό να επιλέγεται κάθε φορά η επιλογή «Διαγραφή χωρίς δέσμευση».

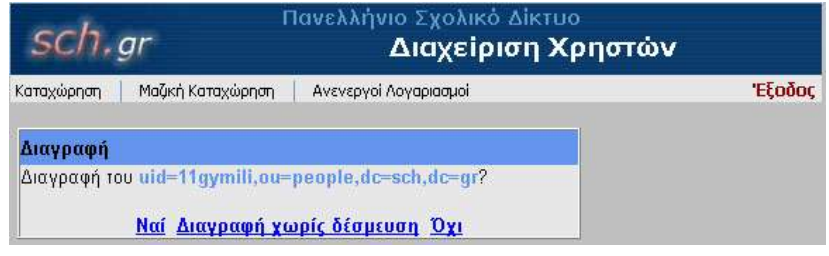

Εικόνα 15: Σελίδα επιλογής διαγραφής στο ΠΔΧ

#### **3.2 Εθαπμογή Dialup Admin**

<span id="page-18-0"></span>H εφαρμογή Dialup admin προσφέρει ένα front-end για τον έλεγχο της πρόσβασης (σύνδεση στο Π.Σ.Δ.) των χρηστών του Π.Σ.Δ..

Παρέχει πληροφορίες για τους on line χρήστες (real time) ανά σημείο σύνδεσης, για κάθε χρήστη ξεχωριστά καθώς και στοιχεία για την κίνηση των χρηστών σε βάθος χρόνου (Accounting/Statistics)

Η εφαρμογή dialup admin παρέχει πληροφορίες για κάθε σύνδεση που έχει φτάσει στο στάδιο της πιστοποίησης / εξουσιοδότησης του χρήστη στο Π.Σ.Δ., δηλαδή αμέσως μετά το στάδιο που έχει αποκατασταθεί η φυσική σύνδεση μεταξύ δύο συσκευών επικοινωνίας δεδομένων (modems).

Οι τεχνικοί της υπηρεσίας αρωγής χρηστών έχουν πρόσβαση στην εφαρμογή από τους συνδέσμους <http://radius.att.sch.gr/dialupadmin> και [http://radius.thess.sch.gr/dialupadmin.](http://radius.thess.sch.gr/dialupadmin)

Παρακάτω θα αναφερθούμε συνοπτικά στις βασικές λειτουργίες που παρέχονται και βρίσκονται σε καθημερινή χρήση από τους τεχνικούς της υπηρεσίας αρωγής χρηστών.

#### <span id="page-18-1"></span>**3.2.1 Εμφάνιση στοιχείων χρήστη**

Ο έλεγχος της πρόσβασης ενός χρήστη του Π.Σ.Δ. στο δίκτυο γίνεται με την εισαγωγή στην εφαρμογή του Dialup Admin ενός έγκυρου ονόματος χρήστη (username).

Με την εισαγωγή ενός έγκυρου ονόματος χρήστη το dialup admin εμφανίζει (SHOW) τα στοιχεία της τρέχουσας σύνδεσης του χρήστη ή τα στοιχεία της τελευταίας επιτυχημένης σύνδεσης στο Π.Σ.Δ..

Στη ίδια προβολή εμφανίζονται επίσης πληροφορίες για τα όποια χρονικά όρια σύνδεσης έχουν οριστεί για τον συγκεκριμένο χρήστη, τα συνοπτικά στοιχεία χρήσης της υπηρεσίας για τις τελευταίες επτά (7) ημέρες, καθώς και γενικά στοιχεία (personal information) για τον χρήστη.

Τέλος στην ίδια προβολή δίνεται η δυνατότητα να ελεγχθεί ο κωδικός του χρήστη (Check Password) εφόσον αυτό κριθεί απαραίτητο.

Στην επόμενη εικόνα παρουσιάζεται η κατάσταση σύνδεσης του χρήστη με όνομα χρήστη «r-4gym-perist» το οποίο ουσιαστικά είναι το όνομα χρήστη που χρησιμοποιεί ο δρομολογητής του δικτύου πρόσβασης που είναι εγκατεστημένος

στην μονάδα προκειμένου να συνδεθεί στο Π.Σ.Δ..

|                                  |                                | KONIE (Artuutu) PP – (Artio Milit Mi                   |                                |                                         |                                  |                                 |                                                         |  |  |
|----------------------------------|--------------------------------|--------------------------------------------------------|--------------------------------|-----------------------------------------|----------------------------------|---------------------------------|---------------------------------------------------------|--|--|
| Logged in as<br>telath           |                                | <b>SHOW</b><br><b>ACCOUNTING</b>                       | <b>EDIT</b><br><b>BADUSERS</b> | <b>OPEN SESSIONS</b>                    | <b>DELETE</b>                    | <b>USER INFO</b><br><b>TEST</b> |                                                         |  |  |
| <b>Main Menu</b>                 |                                |                                                        |                                |                                         |                                  |                                 | <b>Connection Status for r-4gym</b><br>perist (Dialup ) |  |  |
| Home                             |                                |                                                        |                                |                                         |                                  |                                 |                                                         |  |  |
| Accounting<br><b>Statistics</b>  |                                | User is online since                                   |                                |                                         | 2006-06-01 08:14:52              |                                 |                                                         |  |  |
| <b>User Statistics</b>           |                                | Connection Duration                                    |                                | 00:16:48                                |                                  |                                 |                                                         |  |  |
| Online Users                     |                                | Server                                                 |                                |                                         | cas1.att.sch.gr (194.63.239.248) |                                 |                                                         |  |  |
| casi.att.sch.gr                  |                                | Server Port                                            | 20202                          |                                         | 105786124                        |                                 |                                                         |  |  |
| cas2.att.sch.gr                  |                                | Callerid<br>Upload                                     |                                | not available                           |                                  |                                 |                                                         |  |  |
| adsl.att.sch.gr                  |                                | Download                                               |                                | not available                           |                                  |                                 |                                                         |  |  |
| cas.voi.sch.gr                   |                                | <b>Allowed Session</b>                                 |                                |                                         | user can login for 4 hours       |                                 |                                                         |  |  |
| cas.eyv.sch.gr                   |                                | <b>Usefull User Description</b>                        |                                |                                         |                                  |                                 |                                                         |  |  |
| cas.kor.sch.gr<br>cas.arg.sch.gr |                                |                                                        |                                |                                         |                                  |                                 | <b>Check Password</b>                                   |  |  |
| <b>Bad Users</b>                 |                                |                                                        |                                |                                         |                                  |                                 |                                                         |  |  |
| Failed Logins                    | Password                       |                                                        |                                |                                         | check.                           |                                 |                                                         |  |  |
| Edit User ·                      |                                |                                                        |                                |                                         |                                  |                                 |                                                         |  |  |
| r-4gym-perist                    |                                |                                                        |                                |                                         |                                  |                                 | <b>Subscription Analysis</b>                            |  |  |
|                                  | monthly                        |                                                        | weekly                         |                                         |                                  | daily                           | per session                                             |  |  |
| Check Server<br>Check Backup     | limit<br>none                  | none                                                   |                                | 4 hours<br>none                         |                                  |                                 |                                                         |  |  |
| Server                           | used<br>day                    | 1 days, 9 hours, 20 minutes, 12 seconds<br>daily limit |                                |                                         |                                  | 0 seconds                       | 00:14:54                                                |  |  |
|                                  | sunday                         | none                                                   |                                | used<br>2 hours, 22 minutes, 18 seconds |                                  |                                 |                                                         |  |  |
| <b>LSD Routes</b>                | monday                         | none                                                   |                                | 11 hours, 25 minutes, 44 seconds        |                                  |                                 |                                                         |  |  |
| Help                             | tuesday                        | none                                                   |                                | 9 hours, 6 minutes, 55 seconds          |                                  |                                 |                                                         |  |  |
| About                            | wednesday                      | none                                                   |                                | 10 hours, 25 minutes, 15 seconds        |                                  |                                 |                                                         |  |  |
|                                  | thursday<br>friday             | none<br>none.                                          |                                | 0 seconds                               | 6 hours, 18 minutes, 55 seconds  |                                 |                                                         |  |  |
|                                  | saturday                       | none                                                   |                                | 0 seconds                               |                                  |                                 |                                                         |  |  |
|                                  |                                |                                                        |                                |                                         |                                  |                                 |                                                         |  |  |
|                                  |                                |                                                        |                                |                                         |                                  |                                 | <b>Account Status For The Last 7</b><br>Days            |  |  |
|                                  | Connections                    |                                                        | 157                            |                                         |                                  |                                 |                                                         |  |  |
|                                  | Online time                    |                                                        |                                | 2 days, 55 minutes, 7 seconds           |                                  |                                 |                                                         |  |  |
|                                  | <b>Failed Logins</b><br>Upload |                                                        | $\bf{o}$<br>26.91 MBs          |                                         |                                  |                                 |                                                         |  |  |
|                                  | Download                       |                                                        | 327.34 MBs                     |                                         |                                  |                                 |                                                         |  |  |
|                                  | Average Time                   |                                                        |                                | 18 minutes, 41 seconds                  |                                  |                                 |                                                         |  |  |
|                                  | Average Upload                 |                                                        | 175.48 KBs                     |                                         |                                  |                                 |                                                         |  |  |
|                                  | <b>Average Download</b>        |                                                        | 2.08 MBs                       |                                         |                                  |                                 |                                                         |  |  |
|                                  | <b>Personal Information</b>    |                                                        |                                |                                         |                                  |                                 |                                                         |  |  |
|                                  | name                           |                                                        |                                | Dialup                                  |                                  |                                 |                                                         |  |  |
|                                  |                                | name (Greek)                                           |                                |                                         |                                  |                                 |                                                         |  |  |
|                                  | department                     |                                                        |                                | 40 ΓΥΜΝΑΣΙΟ ΠΕΡΙΣΤΕΡΙΟΥ                 |                                  |                                 |                                                         |  |  |
|                                  | department (Greek)             |                                                        |                                |                                         |                                  |                                 |                                                         |  |  |
|                                  |                                | title                                                  |                                |                                         |                                  |                                 |                                                         |  |  |
|                                  | title (Greek)<br>address       |                                                        |                                |                                         |                                  |                                 |                                                         |  |  |
|                                  | address (Greek)                |                                                        |                                |                                         |                                  |                                 |                                                         |  |  |
|                                  | home address                   |                                                        |                                |                                         |                                  |                                 |                                                         |  |  |
|                                  | home address (Greek)<br>phone  |                                                        |                                |                                         |                                  |                                 |                                                         |  |  |
|                                  | home phone                     |                                                        |                                |                                         |                                  |                                 |                                                         |  |  |
|                                  | mobile                         |                                                        |                                |                                         |                                  |                                 |                                                         |  |  |
|                                  | fax                            |                                                        |                                |                                         |                                  |                                 |                                                         |  |  |
|                                  | home page<br>e-mail            |                                                        |                                |                                         |                                  |                                 |                                                         |  |  |
|                                  |                                | e-mail alias                                           |                                |                                         |                                  |                                 |                                                         |  |  |
|                                  |                                |                                                        |                                |                                         |                                  |                                 |                                                         |  |  |

Εικόνα 16: Προβολή στοιχείων λογαριασμού dialup χρήστη

# <span id="page-21-0"></span>3.2.2 Επεξεργασία στοιχείων χρήστη

Μέσω της επιλογής «EDIT» εμφανίζονται όλα τα χαρακτηριστικά (attributes) τα οποία καθορίζουν τον τρόπο σύνδεσης των χρηστών στο Π.Σ.Δ..

|                                        | i Mi                                   |                                                                                                    |
|----------------------------------------|----------------------------------------|----------------------------------------------------------------------------------------------------|
| Logged in as<br>teiath                 | <b>SHOW</b><br><b>ACCOUNTING</b>       | <b>USER INFO</b><br><b>EDIT</b><br><b>BADUSERS</b><br><b>DELETE</b><br><b>TEST</b><br><b>OPEN SESSIONS</b> |
| <b>Main Menu</b>                       |                                        | User Preferences for r-4gym-                                                                               |
| Home                                   |                                        | perist (Dialup)                                                                                            |
| Accounting                             | User Password (changes only)           |                                                                                                    |
| <b>Statistics</b>                      | User password exists                   |                                                                                                    |
| <b>User Statistics</b>                 | Simultaneous Use                       |                                                                                                    |
| <b>Online Users</b><br>cas1.att.sch.gr | Protocol PPP                           |                                                                                                    |
| cas2.att.sch.gr                        |                                        | IP Address 194.63.166.28                                                                                   |
| adsl.att.sch.gr                        | IP Netmask                             | 255.255.255.255                                                                                            |
| cas.voi.sch.gr                         | Interface Id                           |                                                                                                    |
| cas.eyv.sch.gr                         | IPv6 Prefix Delegation                 |                                                                                                    |
| cas.kor.sch.gr                         | <b>MTU</b>                             | 1500                                                                                                    |
| cas.arg.sch.gr                         |                                        | Compression Used Van-Jacobson-TCP-IP                                                                       |
| <b>Bad Users</b>                       | Class                                  |                                                                                                    |
| <b>Failed Logins</b>                   |                                        |                                                                                                    |
| Edit User -<br>r-4gym-perist           | Session Timeout 14400                  |                                                                                                    |
|                                        | Idle Timeout 250                       |                                                                                                    |
| Check Server                           | Port Limit 2                           |                                                                                                    |
| Check Backup<br>Server                 | Dialup Access (use FALSE to lock) TRUE |                                                                                                    |
|                                        | Lock Message                           |                                                                                                    |
| <b>LSD Routes</b>                      | Weekly Limit (secs)                    |                                                                                                    |
| Help                                   | User Login Period (UUCP Format)        |                                                                                                    |
| About                                  | <b>User Expiration Date</b>            |                                                                                                    |
|                                        | Allowed Caller Id 2105786124           |                                                                                                    |
|                                        | Allowed Caller Id (2) 8962488888       |                                                                                                    |
|                                        | ADSL Caller Id                         |                                                                                                    |
|                                        |                                        |                                                                                                    |
|                                        |                                        | General Check Item  NAS-Port-Type := ISDN                                                                  |
|                                        |                                        | General Check Item (2) NAS-Port-Type := Async                                                              |
|                                        | General Reply Item                     | Cisco-AVPair := "lcp:send-secret=                                                                          |
|                                        | CHAP Password                          |                                                                                                    |
|                                        | NT Password                            |                                                                                                    |
|                                        |                                        | User Regular Profile DN uid=default-router-edunet, ou=people, dc=sc                                        |
|                                        |                                        | Department ou=att-g, ou=units, dc=sch, dc=gr                                                               |
|                                        | Add Attribute                          | Simultaneous Use<br>$\vert \mathbf{r} \vert$                                                               |
|                                        | Change                                 |                                                                                                    |
|                                        |                                        |                                                                                                    |
|                                        | Add to Badusers<br><-- Help            |                                                                                                    |

Εικόνα 17: Επιλογή EDIT σε λογαριασμό τύπου «in profile ISDN δρομολογητή»

Τα χαρακτηριστικά του χρήστη ορίζονται κατά την καταχώρησή του στο directory server μέσω του ΠΔΧ.

Από αυτά τα χαρακτηριστικά το πλέον σημαντικό είναι το «User Regular Profile DN» το οποίο καθορίζει τα γενικά χαρακτηριστικά για ομάδες χρηστών.

Έτσι π.χ. στο παραπάνω παράδειγμα (παράγρ. 3.2.1 ,r-4gym-perist) ο χρήστης (in profile ISDN δρομολογητή) ανήκει στην γενικότερη ομάδα και τα χαρακτηριστικά που ορίζονται στο profile «default-router-edunet».

Από την προβολή αυτή (EDIT) είναι δυνατόν να ελεγχθούν και να μεταβληθούν όλες οι παράμετροι που επηρεάζουν τον τρόπο σύνδεσης ενός χρήστη στο  $\Pi$ . Σ. Δ..

# <span id="page-22-0"></span>3.2.3 Στοιχεία καταγραφής πρόσβασης χρήστη στο Π.Σ.Δ.

Από την προβολή «ACCOUNTING» δίνεται στον τεχνικό της υπηρεσίας αρωγής χρηστών η δυνατότητα να ελέγξει την κίνηση των dialup συνδέσεων ενός χρήστη στο Π.Σ.Δ. και να εντοπίσει προβλήματα με βάση τα στοιχεία που καταγράφονται για κάθε σύνδεση.

Το πεδίο «terminate cause» προσδιορίζει το είδος του προβλήματος (εφόσον υπάρχει) αναφέροντας σε κάθε περίπτωση τον τρόπο με τον οποίο τερματίστηκε ή δεν έγινε δεκτή μια σύνδεση.

Τα προβλήματα που είναι δυνατόν να εντοπίσει ο τεχνικός της υπηρεσίας αρωγής χρηστών από την προβολή του Accounting ενός χρήστη είναι :

- λανθασμένος κωδικός χρήστη
- προβλήματα λόγω του περιορισμού αναγνώρισης κλήσης ορισμένων λογαριασμών
- προβλήματα λόγω του περιορισμού στο χρόνο σύνδεσης των λογαριασμών των εκπαιδευτικών
- προβλήματα κακής ποιότητας γραμμής ή προβληματικών συσκευών επικοινωνίας δεδομένων (modems).
- προβλήματα αυξημένου αριθμού κλήσεων

Στην επόμενη εικόνα παρουσιάζεται η προβολή του Accounting του λογαριασμού με όνομα χρήστη r-4gym-perist (in profile ISDN δρομολογητή)

| Logged in as<br>teiath                      | <b>USER INFO</b><br><b>SHOW</b><br><b>EDIT</b><br><b>ACCOUNTING</b><br><b>BADUSERS</b><br><b>DELETE</b><br><b>TEST</b><br><b>OPEN SESSIONS</b>                                                                                                    |             |                             |                                       |                         |                      |                    |                                                |                          |           |
|---------------------------------------------|----------------------------------------------------------------------------------------------------|-------------|-----------------------------|---------------------------------------|-------------------------|----------------------|--------------------|------------------------------------------------|--------------------------|-----------|
| <b>Main Menu</b><br>Home<br>Accounting      |                                                                                                    |             | 2006-06-21 up to 2006-06-29 |                                       |                         |                      |                    | <b>Subscription Analysis for r-4gym-perist</b> |                          |           |
| <b>Statistics</b><br><b>User Statistics</b> | $\#$                                                                                                    | type        | logged in                   | session time                          | ip address              | upload               | download           | server                                         | terminate<br>cause       | callerid  |
| <b>Online Users</b>                         | $\mathbf{1}$                                                                                                    | PPP/ISDN    | 2006-06-28<br>13:09:12      | 4 minutes, 15<br>seconds              | 194.63.166.28           | 113.24<br><b>KBs</b> | 0.87 MBs           | cas1.att.sch.gr:20619                          | User-Request             | 105786124 |
| cas1.att.sch.gr                             | $\overline{c}$                                                                                                    | PPP/ISDN    | 2006-06-28<br>12:44:46      | 17 minutes, 25<br>seconds             | 194.63.166.28           | 246.34<br><b>KBs</b> | 5.04 MBs           | cas1.att.sch.gr:20027                          | User-Request   105786124 |           |
| cas2.att.sch.gr<br>adsl.att.sch.gr          | 3                                                                                                    | PPP/ISDN    | 2006-06-28<br>12:39:16      | 2 minutes, 39<br>seconds              | 194.63.166.28 19.50 KBs |                      | 0.50 MBs           | cas1.att.sch.gr:20626                          | User-Request   105786124 |           |
| cas.voi.sch.gr                              | $\overline{4}$                                                                                                    | PPP/ISDN    | 2006-06-28<br>12:08:14      | 1 hours, 20 minutes,<br>31 seconds    | 194.63.166.28           | 1.12 MBs             | 12.07 MBs          | cas1.att.sch.gr:20328                          | Lost-Carrier             | 105786124 |
| cas.evv.sch.gr<br>cas.kor.sch.gr            | 5                                                                                                    | PPP/ISDN    | 2006-06-28<br>11:36:27      | 10 minutes, 19<br>seconds             | 194.63.166.28           | 90.08 KBs            | 2.40 MBs           | cas1.att.sch.gr:20318                          | User-Request   105786124 |           |
| cas.arg.sch.gr                              | 6                                                                                                    | PPP/ISDN    | 2006-06-28<br>10:58:37      | 15 minutes, 17<br>seconds             | 194.63.166.28           | 221.45<br><b>KBs</b> | 4.50 MBs           | cas1.att.sch.gr:20722                          | User-Request   105786124 |           |
| <b>Bad Users</b>                            | $\overline{7}$                                                                                                    | PPP/ISDN    | 2006-06-28<br>10:53:47      | 3 minutes, 11<br>seconds              | 194.63.166.28           | 34.82 KBs            | 0.65 MBs           | cas1.att.sch.gr:20308                          | User-Request   105786124 |           |
| <b>Failed Logins</b><br>Edit User -         | 8                                                                                                    | PPP/ISDN    | 2006-06-28<br>10:00:06      | 10 minutes, 24<br>seconds             | 194.63.166.28 94.28 KBs |                      | 2.83 MBs           | cas1.att.sch.gr:20321                          | User-Request   105786124 |           |
| r-4qym-perist                               | 9                                                                                                    | PPP/ISDN    | 2006-06-28<br>09:42:41      | 14 minutes, 17<br>seconds             | 194.63.166.28           | 182.45<br><b>KBs</b> | 4.69 MBs           | cas1.att.sch.gr:20502                          | User-Request   105786124 |           |
| Check Server                                |                                                                                                    | 10 PPP/ISDN | 2006-06-28<br>09:12:32      | 5 minutes, 59<br>seconds              | 194.63.166.28           | 56.21 KBs            | 1.59 MBs           | cas1.att.sch.gr:20526                          | User-Request   105786124 |           |
| Check Backup<br>Server                      |                                                                                                    |             | Page Total                  | 2 hours, 44<br>minutes, 17<br>seconds |                         |                      | 2.15 MBs 35.14 MBs |                                                |                          |           |
| <b>LSD Routes</b>                           |                                                                                                    |             |                             |                                       |                         |                      |                    |                                                |                          |           |
| Help<br>About                               | from date<br>to date<br>pagesize order<br>user<br>the from date matches any login after the 00:00 that<br>day, and the to date any login before the 23:59 that<br>$10 -$<br>r-4qym-perist 2006-06-21<br>2006-06-29<br>show<br>recent first<br>day, the default values shown are the current week. |             |                             |                                       |                         |                      |                    |                                                |                          |           |

Εικόνα 18: Προβολή Accounting ενός χρήστη (in profile δρομολογητή

#### <span id="page-23-0"></span>3.2.4 Γενικά στοιχεία συνδεδεμένων χρηστών

Μέσω της επιλογής «Online Users» και επιλέγοντας έναν από τους διαθέσιμους συγκεντρωτές κλήσεων (cas ή adsl) στο Π.Σ.Δ. δίνεται στον τεχνικό η δυνατότητα να ελέγξει σε πραγματικό χρόνο τον αριθμό των διαθέσιμων/ ελεύθερων γραμμών στον εκάστοτε συγκεντρωτή κλήσεων (cas ή και adsl), τον αριθμό των χρηστών που είναι ήδη συνδεδεμένοι καθώς και στοιχεία για αυτούς τους συνδεδεμένους χρήστες.

Η παρακάτω εικόνα δείχνει την διαθεσιμότητα γραμμών και τους συνδεδεμένους χρήστες στον συγκεντρωτή cas1.att.sch.gr.

#### **Million Collection Culture I** Logged in as **Online Users** teiath... Thursday, 1 June 2006, 10:25:54 EEST **Main Menu** Home 384 free lines cas1.att.sch.gr 336 users connected Accounting  $\#$ ip address callerid duration user name **Statistics** 194.63.164.4 962488888 01:04:36:09  $\mathbf{1}$ r-19gym-perist Dialup **User Statistics**  $r-1$ lyk-ag- $\overline{c}$ 194.63.164.163 106019078 01:04:34:04 **Router Dialup** Online Hsers parask 3 r-4dim-asprop 194.63.166.203 105575949 **Router Dialup** 01:04:31:41 cas1.att.sch.gr  $\overline{4}$ r-sek-n-ionias 194.63.164.75 962488888 **Router Dialup** 01:04:31:33 cas2.att.sch.gr 5 r-5sek-g-athin 194.63.164.219 102693363 **Router Dialup** 01:04:31:14 adsl.att.sch.gr r-2tee-esp- $6$ 194.63.166.14 104644028 **Router Dialup**  $01:00:16:10$ salam cas.voi.sch.gr 194.63.165.247 109948380 **Router Dialup**  $01:00:06:21$  $\overline{7}$ r-2tee-ilioup cas.eyv.sch.gr r-2lyk-n-ionias  $\overline{8}$ 194.63.165.184 102723394 01:00:01:41 Dialup cas.kor.sch.gr r-1gym-an- $\overline{9}$ 23:53:37 194.63.166.113 102486021 **Router Dialup** liosion cas.arg.sch.gr 10 r-1lyk-galats 194.63.165.221 102116512 **Router Dialup** 23:53:11 **Bad Users**  $11$ r-12tee-athin 194.63.165.246 105203790 **Router Dialup** 23:52:39 **Failed Logins** r-7dim-acharn **Router Dialup**  $12$ 81.186.193.12 102407673 23:50:14 Edit User 180 ΔΗΜΟΤΙΚΟ  $13$ 18dimach 81.186.18.53 23:50:09 102466268 ΣΧΟΛΕΙΟ ΑΧΑΡΝΩΝ  $14$ r-lyk-varis 194.63.164.144 108979670 **Router Dialup** 23:44:59 15 r-5lyk-vyron 194.63.165.225 107649524 **Router Dialup** 23:42:50 **Check Server** r-lyk-vouliagm 194.63.164.137 109673139 **Router Dialup** 23:39:30 16 Check Backup  $17$ r-lyk-markop 194.63.164.145 299049032 23:35:26 **Dialup** Server 18 1teekamat 81.186.22.81 **10 TEE KAMATEPOY** 102381822 23:31:03 19 **1teeelef** 81.186.18.6 105561956 10 ΤΕΕ ΕΛΕΥΣΙΝΑΣ 23:29:46 **LSD Routes**  $20$ r-3tee-perist 194.63.166.1 105781022 Dialup 23:26:39  $21$ r-10tee-athin 194.63.165.236 107567108 **Router Dialup** 23:22:49 Help 22 r-1tee-perist 194.63.165.253 105786133 **Dialup** 23:19:28 About r-3lyk-amarous 194.63.165.178 106146369 **Router Dialup** 23:17:39 23  $24$ **1teekory** 81.186.19.87 104949310 10 ΤΕΕ ΚΟΡΥΔΑΛΛΟΥ 23:17:22 r-4gym-ag-25 194.63.166.173 109374484 Router Dialup 23:15:53 dimitr 194.63.192.141 106147686 **Router Dialup**  $23:12:45$ 26 r-1lyk-amarous 27 r-lyk-kallip 194.63.165.36 104599570 **Router Dialup** 23:11:31 28 3teeamar 81.186.19.186 102820313 30 ΤΕΕ ΑΜΑΡΟΥΣΙΟΥ  $23:11:25$

Εικόνα 19: Στοιχεία συνδεδεμένων dialup χρηστών στον συγκεντρωτή κλήσεων cas1.att.sch.gr

#### <span id="page-24-0"></span>**3.3 Διαχείριση RBL**

Η διαχείριση RBL είναι ένα διαχειριστικό εργαλείο το οποίο βρίσκεται στην διάθεση της υπηρεσίας αρωγής χρηστών με σκοπό το έλεγχο και την εφαρμογή της πολιτικής του Π.Σ.Δ. για την χρήση της ηλεκτρονικής αλληλογραφίας που

διακινείται μέσω του δικτύου του Π.Σ.Δ.

διευθύνσεων) στην RBL λίστα

Μέσω αυτής της εφαρμογής οι τεχνικοί της υπηρεσίας αρωγής χρηστών είναι σε θέση να εξυπηρετήσουν αιτήματα χρηστών που αφορούν αδυναμία αποστολής ηλεκτρονικής αλληλογραφίας και να παρέχουν κατάρτιση για την χρήση της υπηρεσίας και τις απαραίτητες προφυλάξεις που θα πρέπει να παίρνουν οι χρήστες στους Η/Υ τους.

Η πρόσβαση σε αυτή την εφαρμογή διαχείρισης είναι δυνατή ως εξής :

• Από τον δικτυακό τόπο [http://www.sch.gr](http://www.sch.gr/) και επιλέγοντας διαδοχικά, Net-Admin -> Εργαλεία Διαχείρισης -> Διαχείριση RBL). Με αυτό το εργαλείο θα γίνονται οι προσθήκες/ αφαιρέσεις εγγραφών (IP

 $\mathcal{SCH},$  gr **ΤΕΙ ΑΘΗΝΑΣ**  $E\delta\alpha\delta\alpha$ ΠΑΝΕΛΛΗΝΙΟ ΣΧΟΛΙΚΟ ΔΙΚΤΥΟ Το δίκτυο στην υπηρεσία της Εκπαίδευσης Αρχή Πανελλήνιο Σχολικό Δίκτυο Σελίδες της εκπαίδευσης mySch Υπηρεσίες e-υλικό Ενημέρωση Met-Admin H σελίδα μου Εργαλεία διαχείρισης Τεκμηρίωση | Download | Διαχείριση Έργων Π.Σ.Δ. | Στατιστικά Στοιχεία Διαχείριση RBL Εργαλεία Διαχείριση RBL λίστας Πανελλήνιου Σχολικού Δικτύου Netmon Η RBL λίστα του Παγελλήνιου Σχολικού δικτύου καθορίζει ποια τις IP διευθύνσεις οι οποίες δεν Email μπορούν να αποστείλουν e-mail σε διευθύνσεις του Πανελλήνιου Σχολικού Δικτύου. - E-mail usage Από τον ακόλουθο πίνακα ελέγχου έχετε τη δυνατότητα: monitor - Πολιτική e-mail · Είτε να προσθέσετε κάποιο DNS όνομα, και την αντίστοιχη IP διεύθυνση, στην RBL λίστα. Για - Virus Monitor το σκοπό αυτό συμπληρώστε τα σχετικά στοιχεία στην αντίστοιχη φόρμα και επιλέξτε Προσθήκη. - Στατιστικά Antivirus ● Είτε να αφαιρέσετε εγγραφές από την RBL λίστα. Απλά επιλέξετε τις εγγραφές που θέλετε να<br>αφαιρέσετε από την RBL λίστα και επιλέξτε Διαγραφή. - Spam and Virus Events - Διαχείριση RBL Νομός Περαιτέρω αναζήτηση στην RBL λίστα με βάση DNS όνομα. Στατιστικά Χρηστών Διαχειρίσιμες Αναζήτηση Server Monitor Όλες οι Ελεγχος υπηρεσιών διαχειρίσιμες Αποτελέσματα ανά σελίδα: 10 15 20 25 30 35 40 Τηλεδιάσκεψη ΚΕΔΟ Αργολίδας Βρέθηκαν 18 αποτελέσματα σε 1 σελίδες: Υπηρεσίες προς Аттікис εκπαιδευτικούς **DNS TR** Αρχική καταγραφή Βοιωτίας Openview 81.186.2.254 Εύβοιας cint-Sgrpe-peiraia.att.sch.gr 2006-03-07 Cisco Works (N/A) Καρινθίας clnt-4dim-salam.att.sch.gr 81.186.2.238 2006-02-15  $M<sub>0</sub>$ srv3-gym-n-falir.att.sch.gr 81.186.9.13 2006-02-15 Διαχειρίσιμες Dial-up admin Ολοι cint-dim-eid-elepaap.att.sch.gr 81.186.1.118 2006-02-15 Σχολικό Δίκτυο elnt-Slvk-n-innias.att.sch.or 194.63.183.38 2006-02-08

Εικόνα 20: Διαχείριση RBL

#### <span id="page-26-0"></span>**4. Διαδικαζίερ και επγαζίερ ανηιμεηώπιζηρ πποβλημάηυν**

Η κύρια εργασία της υπηρεσίας αρωγής χρηστών του Π.Σ.Δ. είναι η λήψη των κλήσεων των χρηστών του Π.Σ.Δ. στις οποίες διατυπώνουν αιτήματα και αναφέρουν προβλήματα κατά την χρήση του δικτύου του Π.Σ.Δ. και των παρεχόμενων τηλεματικών υπηρεσιών.

Συνεπώς η υπηρεσία υποστήριξης χρηστών του Π.Σ.Δ. αναλαμβάνει κατά κύριο λόγο δράση μετά από την επικοινωνία του χρήστη με την υπηρεσία.

Παράλληλα με την παραπάνω δραστηριότητα, η υπηρεσία αρωγής χρηστών του Π.Σ.Δ. εκτελεί προληπτικές εργασίες (Διαχειριστικές Εργασίες) προκειμένου να εντοπιστούν και να αντιμετωπιστούν έγκαιρα πιθανά προβλήματα στην λειτουργία του δικτύου και των τηλεματικών υπηρεσιών.

Σε μεγάλο βαθμό η εύρυθμη παροχή υπηρεσιών από το Π.Σ.Δ. εξασφαλίζεται από τον εξοπλισμό του δικτύου διανομής και πρόσβασης και τον τρόπο λειτουργίας σύμφωνα με τους κανόνες ομοιομορφίας που έχουν οριστεί.

Ενισχύεται επίσης μέσω των ελέγχων που διενεργούνται σε καθημερινή βάση και με την διαρκή παρακολούθηση του δικτύου του Π.Σ.Δ. καθώς και με την καταχώρηση επαρκούς και ορθής πληροφορίας στις διαθέσιμες βάσεις δεδομένων.

#### <span id="page-26-1"></span>**4.1 Διαχειριστικές Εργασίες**

Στις διαχειριστικές εργασίες που εκτελούνται από την υπηρεσία αρωγής χρηστών περιλαμβάνονται οι διαδικασίες ημερήσιων προληπτικών ελέγχων, η αδιάλειπτη παρακολούθηση του δικτύου καθώς και οι εργασίες ενημέρωσης των βάσεων δεδομένων οι οποίες είναι απαραίτητες για την άμεση απόκριση στις κλήσεις των χρηστών.

#### <span id="page-26-2"></span>**4.1.1 Εργασίες Προληπτικών ελέγχων**

Στις εργασίες προληπτικού ελέγχου εντάσσονται εργασίες όπως :

- $\bullet$ Καθημερινοί έλεγχοι διαθεσιμότητας του δικτύου διανομής και των παρεχόμενων υπηρεσιών κατά την έναρξη της βάρδιας της υπηρεσίας αρωγής χρηστών.
- Παρακολούθηση του δικτύου και της κατάστασης λειτουργίας των

παρεχόμενων υπηρεσιών, μέσω των διαθέσιμων εφαρμογών Network Monitoring κατά την διάρκεια παροχής της υπηρεσίας αρωγής χρηστών.

Ένας τυπικός ημερήσιος προληπτικός έλεγχος μπορεί να περιλαμβάνει τις παρακάτω ενέργειες :

- Έλεγχος διαθεσιμότητας ΠΕΑΚ 8962488888
	- $\checkmark$  Evroλή show isdn active και έλεγχο της στήλης «Seconds Used» των αποτελεσμάτων για κλήσεις με χρόνο μικρότερο από 120 δευτερόλεπτα σε κάθε νομαρχιακό συγκεντρωτή κλήσεων (cas) της περιοχής ευθύνης του εκάστοτε φορέα
	- $\checkmark$  Έλεγχος "Online Users" για χρήστες με χρόνο σύνδεσης (duration) έως 2 λεπτά, σε κάθε νομαρχιακό συγκεντρωτή κλήσεων (cas) της περιοχής ευθύνης του εκάστοτε φορέα
- Έλεγχος για ενημερωμένους πίνακες εγγράφων δρομολόγησης σε κάθε νομαρχιακό συγκεντρωτή κλήσεων (cas) της περιοχής ευθύνης του εκάστοτε φορέα
	- V Εντολή show ip route static download σε κάθε νομαρχιακό συγκεντρωτή κλήσεων (cas) της περιοχής ευθύνης του εκάστοτε φορέα και έλεγχος για το εάν εμφανίζονται οι απαραίτητες εγγραφές δρομολόγησης των δρομολογητών του δικτύου πρόσβασης (isdn / pstn)
- Έλεγχος απόκρισης βασικών υπηρεσιών δικτύου
	- « Μέσω της ιστοσελίδας Net-Admin και της επιλογής «Έλεγχος Υπηρεσιών, για τον έλεγχο απόκρισης των βασικών υπηρεσιών του δικτύου του Π.Σ.Δ..
	- K Μέσω της εφαρμογής Nagios και της επιλογής «Service Problems» για έλεγχο εμφάνισης υπηρεσιών που παρουσιάζουν πρόβλημα.
- Έλεγχος Radius servers
	- ν Μέσω της εφαρμογή Dialup Admin και των επιλογών «Check Server» και «Check Backup Server» οι οποίες ελέγχουν την δυνατότητα των radius server να εκτελέσουν την διαδικασία ΑΑΑ.
- Έλεγχος μόνιμων συνδέσεων υποστηριζόμενων μονάδων
	- ν μέσω της εφαρμογής HP Openview, έλεγχος για την καλή λειτουργία των interfaces που αντιστοιχούν στις μόνιμες συνδέσεις μονάδων στους δρομολογητές της περιοχής ευθύνης του εκάστοτε ΦΥ.
	- $\checkmark$  Εκτέλεση της εντολής show interface description | i down και έλεγχο των αποτελεσμάτων για interfaces που αντιστοιχούν σε μόνιμες συνδέσεις μονάδων (βοηθάει το γεγονός ότι εμφανίζει την κατάσταση (status) κάθε interface παράλληλα με την περιγραφή του π.ρ. Se0/0 down down [CAS1-OEDB.ATT] Connection to OEDB - LL

46388 (2 Mbps) )

- Έλεγχος κίνησης δικτύου
	- √ Μέσω της εφαρμογής Netmon, και με έλεγχο για αυξημένη κίνηση την παρούσα χρονική στιγμή στις κύριες συνδέσεις του Δικτύου Διανομής του Π.Σ.Δ. (weather map) και τα αντίστοιχα διαγράμματα MRTG.

Ο έλεγχος αυτός μπορεί να γίνεται από ένα τεχνικό της υπηρεσίας και να αποστέλλεται το αποτέλεσμα των ελέγχων με ένα email για την ενημέρωση όλων των τεχνικών της υπηρεσίας αρωγής χρηστών του εκάστοτε ΦΥ, για την κατάσταση του δικτύου και των υπηρεσιών κατά την έναρξη της παροχής της υπηρεσίας.

Από τους παραπάνω ελέγχους είναι επιθυμητό να υπάρχει άμεσος έλεγχος κατά την διάρκεια της ημέρας των εφαρμογών, HP Openview, Netmon («Η κίνηση του δικτύου»), και Nagios, οι οποίες δίνουν στοιχεία πραγματικού χρόνου για την κατάσταση του δικτύου και των παρεχόμενων υπηρεσιών.

## <span id="page-28-0"></span>**4.1.2 Ενημερώσεις βάσεων δεδομένων**

Ιδιαίτερη σημασία στην λειτουργία της υπηρεσίας υποστήριξης χρηστών έχει η αναζήτηση πληροφοριών για τις υποστηριζόμενες μονάδες μέσω των διαθέσιμων βάσεων δεδομένων.

Οι εφαρμογές στις οποίες διατηρούνται στοιχεία για τους υποστηριζόμενους χρήστες είναι :

- η βάση στοιχείων μονάδων του Π.Σ.Δ.
- η βάση του Directory Server (LDAP)
- Η βάση του Ενιαίου Κτηματολογίου

Η ενημέρωση και των δύο αυτών βάσεων είναι αρμοδιότητα των τεχνικών του εκάστοτε ΦΥ για την περιοχή ευθύνης του.

Η βάση στοιχείων μονάδων του Π.Σ.Δ. θα πρέπει να είναι ενήμερη τόσο για τον αριθμό των εν λειτουργία μονάδων όσο και για τα στοιχεία των μονάδων αυτών.

Είναι επιθυμητό η βάση στοιχείων μονάδων του Π.Σ.Δ. να ενημερώνεται μαζικά με την έναρξη κάθε σχολικής χρονιάς, προκειμένου να εντοπιστούν μονάδες που βρίσκονται σε αναστολή λειτουργίας, έχουν καταργηθεί ή έχουν μεταφερθεί σε άλλο κτήριο.

Η βάση στοιχείων μονάδων ενημερώνεται επίσης και κατά τη διάρκεια της σχολικής χρονιάς με στοιχεία που προκύπτουν λόγω εγκατάστασης νέου εξοπλισμού ή αναβαθμίσεων στον τρόπο σύνδεσης ή απλά στα γενικά στοιχεία των μονάδων.

Η ενημέρωση του Directory Server (LDAP) είναι επίσης μια εργασία που θα πρέπει να γίνεται σε τακτικά χρονικά διαστήματα.

Στον LDAP διατηρούνται επίσης μέρος των γενικών στοιχείων των μονάδων κυρίως για τις ανάγκες των εκτυπώσεων των λογαριασμών των χρηστών.

Παρόλο που αυτά τα στοιχεία βρίσκονται στην βάση στοιχείων μονάδων του Π.Σ.Δ., μέχρι αυτή τη στιγμή δεν έχει γίνει δυνατή η σύνδεση των δύο αυτών βάσεων ώστε να μην υπάρχει η ίδια πληροφορία και στις δύο βάσεις.

Συνεπώς οι όποιες αλλαγές προκύπτουν κατά την ενημέρωση της βάσης στοιχείων μονάδων του Π.Σ.Δ. θα πρέπει να ενημερώνονται και στον LDAP μέσω της εφαρμογής «Περιβάλλον Διαχείρισης Χρηστών» (ΠΔΧ).

Τέλος η βάση του Ενιαίου Κτηματολογίου θα πρέπει να είναι κατά το δυνατόν ενήμερη για την κατάσταση του εξοπλισμού πρόσβασης των μονάδων.

Η ενημέρωση γίνεται με βάση τα τεχνικά δελτία στα οποία καταγράφονται μεταβολές αυτού του εξοπλισμού και με βάση την ενημέρωση εκ μέρους των μονάδων αλλά κυρίων των Κέντρων Πληροφορικής και Νέων Τεχνολογιών (Κε.Πλη,Νε.Τ) για την μεταφορά εξοπλισμού μεταξύ μονάδων (παραχώρηση εξοπλισμού)

# <span id="page-29-0"></span>4.2 Επίλυση προβλημάτων/ Εξυπηρέτηση αιτημάτων

Παρακάτω θα γίνει μια σύντομη αναφορά στον τρόπο εξυπηρέτησης ορισμένων βασικών αιτημάτων και αντιμετώπισης βασικών προβλημάτων που αναφέρονται στην υπηρεσία υποστήριξης χρηστών του Π.Σ.Δ..

Βασική προϋπόθεση για την εξυπηρέτηση κάθε είδους κλήσης των χρηστών του Π.Σ.Δ., είναι η επιβεβαίωση της διαθεσιμότητας του δικτύου του Π.Σ.Δ. καθώς και των παρεχόμενων υπηρεσιών μέσω των διαχειριστικών εφαρμογών και των εφαρμογών παρακολούθησης του δικτύου του Π.Σ.Δ..

Ξεκινώντας με δεδομένο το παραπάνω, οι τεχνικοί της υπηρεσίας αρωγής χρηστών του Π.Σ.Δ. καλούνται να εκτελέσουν εργασίες και να παρέχουν οδηγίες

που αρχικά έχουν ως στόχο να εξασφαλίσουν την πρόσβαση των χρηστών στο δίκτυο του Π.Σ.Δ. ανάλογα με τον τρόπο σύνδεσης τους σε αυτό και αμέσως μετά να εξασφαλίσουν την διαθεσιμότητα των παρεχόμενων δικτυακών υπηρεσιών πάνω από την υπάρχουσα -εξασφαλισμένη πρόσβαση στο δίκτυο του Π.Σ.Δ..

# <span id="page-30-0"></span>**4.2.1 Δρομολογηηές Δικηύοσ Πρόζβαζης / Dialup τρήζηες**

Το μεγαλύτερο μέρος των χρηστών του Π.Σ.Δ. εξυπηρετούν μέσω του εξοπλισμού πρόσβασης που έχει εγκατασταθεί στις υποστηριζόμενες μονάδες. Ο εξοπλισμός αυτός παρέχει σχεδόν διάφανα την υπηρεσία διασύνδεσης στο Π.Σ.Δ. και οι χρήστες του τοπικού δικτύου των μονάδων συνήθως αγνοούν τον τρόπο με τον οποίο λαμβάνουν τις υπηρεσίες του Π.Σ.Δ..

Για την υπηρεσία αρωγής χρηστών βασικό μέλημα, ανεξάρτητα με το αναφερόμενο πρόβλημα, είναι να επιβεβαιώσει την συνδεσιμότητα (connectivity) των υποστηριζόμενων μονάδων και να ελέγξει για πιθανά προβλήματα στον εξοπλισμό πρόσβασης.

Για κάθε κλήση που αφορά χρήστη που εξυπηρετείται από εξοπλισμό πρόσβασης ο τεχνικός της υπηρεσίας αρωγής χρηστών θα πρέπει:

- Να ελέγχει εάν ο δρομολογητής της μονάδας είναι συνδεδεμένος στο δίκτυο.
	- V Για τους δρομολογητές με σύνδεση ISDN / PSTN (Dialup) ή adsl, μέσω του Dialup Admin ή και μέσω πρόσβασης στον νομαρχιακό συγκεντρωτή κλήσεων (cas ή adsl) που εξυπηρετεί την μονάδα

Σημείωση: Η σύνδεση μέσω telnet στον δρομολογητή των μονάδων με σύνδεση dialup, θα πρέπει να αποφεύγεται αν ο παραπάνω έλεγχος δείξει ότι ο δρομολογητής της μονάδας δεν είναι συνδεδεμένος στο Π.Σ.Δ.. Το telnet προς τον δρομολογητή των μονάδων με dialup σύνδεση, συνεπάγεται μια «εξερχόμενη» τηλεφωνική κλήση με αστική χρέωση (συνήθως) από τον πλησιέστερο στη μονάδα νομαρχιακό συγκεντρωτή κλήσεων, προς τον δρομολογητή των μονάδων (οι εισερχόμενες έχουν χρέωση ΕΠΑΚ).

Αυτό σημαίνει αυξημένο κόστος λειτουργίας του Π.Σ.Δ..

Συνεπώς θα πρέπει να αποφεύγεται το παραπάνω ή εναλλακτικά, συνδέσεις αυτού του τύπου (Outgoing) θα πρέπει να τερματίζονται σύντομα εφόσον δεν εξυπηρετούν συγκεκριμένο λόγο.

ν Για τις μόνιμες συνδέσεις ο έλεγχος συνδεσιμότητας γίνεται από την εφαρμογή HP Openview ή μέσω πρόσβασης στον νομαρχιακό δρομολογητή που εξυπηρετεί την εκάστοτε μόνιμη σύνδεση και έλεγχο

του interface της μόνιμης σύνδεσης.

- Η πρόσβαση στο δρομολογητή της μονάδας μέσω telnet δεν συνεπάγεται κάποιο κόστος, συνεπώς μπορεί να χρησιμοποιηθεί άμεσα για τον έλεγχο απόκρισης του δρομολογητή της μονάδας.
- Εφόσον έχει αποκτήσει πρόσβαση στον δρομολογητή της μονάδας (telnet) θα πρέπει να ελέγχει :
	- $\checkmark$  Την κατάσταση του interface που εξυπηρετεί το τοπικό δίκτυο της μονάδας
	- V Tic access lists (filters) για τυχόν περιορισμούς στους Η/Υ του τοπικού δικτύου
	- « Το up time του δρομολογητή της μονάδας διότι συχνά οι κλήσεις για αδυναμία σύνδεσης γίνονται πριν τεθεί σε λειτουργία ο εξοπλισμός πρόσβασης.

Σημείωση: Ο εξοπλισμός πρόσβασης θα πρέπει να παραμένει μόνιμα σε λειτουργία, κάτι όμως που δεν τηρείται πάντοτε από τις υποστηριζόμενες μονάδες.

Συνεπώς θα πρέπει να ενημερώνονται όταν διαπιστώνεται το παραπάνω.

- $\checkmark$  Ελέγχεται η πιθανότητα ενεργοποίησης φραγής εξερχόμενων κλήσεων στην τηλεπικοινωνιακή γραμμή που χρησιμοποιεί ο εξοπλισμός πρόσβασης για τη σύνδεση στο Π.Σ.Δ..
- Εάν δεν είναι δυνατή η πρόσβαση στον δρομολογητή της μονάδας θα πρέπει να ελεγχθεί:
	- √ Εάν είναι σε λειτουργία ο εξοπλισμός πρόσβασης
	- ν Η λειτουργία της τηλεπικοινωνιακής γραμμής και του συνοδευτικού εξοπλισμού (netmod για ISDN, το «speedtouch» ή άλλη συσκευή gateway για aDSL συνδέσεις) που χρησιμοποιείται για την σύνδεση.
	- ν Έλεγχος της καλωδιακής σύνδεσης μεταξύ των συσκευών του εξοπλισμού πρόσβασης. Για τις μόνιμες συνδέσεις, γίνεται έλεγχος των baseband modem ή των

τερματικών συσκευών των HC (md7x) και των ενδείξεών τους.

 $\checkmark$  Ta profiles που χρησιμοποιούνται για την σύνδεση του δρομολογητή (Dialup Admin), η ύπαρξη εγγραφών static route (Dialup Admin), εάν έχει ενημερωθεί ο νομαρχιακός συγκεντρωτής κλήσεων που εξυπηρετεί την μονάδα με τις εγγραφές static routes.

Για τις μόνιμες συνδέσεις ελέγχεται η κατάσταση του interface το οποίο χρησιμοποιείται και τα routes τα οποία βρίσκονται στο configuration του εκάστοτε νομαρχιακού δρομολογητή που εξυπηρετεί κάθε μόνιμη σύνδεση.

V To «Accounting» του profile που εξυπηρετεί τις κλήσεις του δρομολογητή του δικτύου πρόσβασης (Dialup Admin) για το «Terminate Cause» της τελευταίας επιτυχημένης κλήσης του δρομολογητή της μονάδας.

 $\checkmark$  Ta «Open Sessions» για τυχόν εκκρεμείς συνδέσεις.

Για κάθε κλήση που αφορά χρήστη που εξυπηρετείται μέσω μιας απλής dialup σύνδεσης (ISDN/PSTN) ο τεχνικός της υπηρεσίας αρωγής χρηστών θα πρέπει :

- Να ελέγχει εάν ο χρήστης είναι συνδεδεμένος στο δίκτυο.
	- $\checkmark$  Έλεγχος για την κατάσταση της σύνδεσης με το username το οποίο αναφέρει ο χρήστης (Dialup Admin) αλλά και από τον νομαρχιακό συγκεντρωτή κλήσεων που εξυπηρετεί τον χρήστη
	- $\checkmark$  Έλεγχος «Accounting» (Dialup Admin) για το «Terminate Cause» των πρόσφατων κλήσεων του χρήστη
	- V Έλεγχος των «Open Sessions» (Dialup Admin) για τυχόν εκκρεμείς συνδέσεις
	- $\checkmark$  Έλεγχος για «Failed Logins» (Dialup Admin για να διαπιστωθεί εάν ο χρήστης δίνει και λάθος username)
- Να ελέγχει εάν ο χρήστης είναι συνδεδεμένος στο δίκτυο
	- $\checkmark$  Ελέγχεται εάν ο Η/Υ του χρήστη επικοινωνεί σε βασικό επίπεδο με άλλες «συσκευές» στο διαδίκτυο. Π.χ. ping στην IP διεύθυνση του νομαρχιακού συγκεντρωτή κλήσεων που εξυπηρετεί τον χρήστη, και tracert σε μια γνωστή λειτουργική διεύθυνση, π.χ. tracert [www.sch.gr](http://www.sch.gr/)
	- ν Ελέγχεται η πιθανότητα ύπαρξης λογισμικού προστασίας από το διαδίκτυο (firewalls)
- Να ελέγχει εάν ο χρήστης δεν είναι συνδεδεμένος στο δίκτυο
	- $\checkmark$  Ελέγχεται η λειτουργία και οι ρυθμίσεις του «modem» του χρήστη καθώς και η σύνδεσή του με το τηλεπικοινωνιακό δίκτυο.
	- $\checkmark$  Ελέγχονται οι ρυθμίσεις της «dialup σύνδεσης» που έχει δημιουργήσει ο χρήστης στον Η/Υ του για τυχόν λάθη (αριθμός κλήσης, πρωτόκολλα, λοιπές ρυθμίσεις).
	- ν Ελέγχεται η πιθανότητα ύπαρξης φραγής εξερχόμενων κλήσεων

# <span id="page-32-0"></span>**4.2.2 Τοπικό δίκησο μονάδων**

Με δεδομένο ότι ο εξοπλισμός πρόσβασης της μονάδας λειτουργεί και είναι σε θέση να εξυπηρετήσει τα αιτήματα που προέρχονται από το τοπικό δίκτυο της μονάδας, οι τεχνικοί της υπηρεσίας υποστήριξης χρηστών θα πρέπει να δώσουν οδηγίες στους χρήστες να ελέγξουν την λειτουργία του τοπικού δικτύου και της σύνδεσής των διαθέσιμων υπολογιστικών συστημάτων στον εξοπλισμό πρόσβασης.

Οι οδηγίες που μπορούν να δοθούν είναι:

- Οδηγίες για τις προϋποθέσεις σύνδεσης ενός νέου Η/Υ στο τοπικό δίκτυο
	- ν Έλεγχος για την ύπαρξη και λειτουργία κάρτας δικτύου στον Η/Υ
- V Ρυθμίσεις πρωτοκόλλου TCP/IP και έλεγχος στοιχείων IP (διεύθυνση IP, μάσκα υποδικτύου, προεπιλεγμένη πύλη, διακομιστές DNS)
- Οδηγίες ελέγχου συνδεσιμότητας σε επίπεδο LAN
	- √ Οδηγίες για την καλωδιακή σύνδεση με χρήση καλωδίου UTP σε αντίστοιχη θέση στην δομημένη καλωδίωση του χώρου ή στο πλησιέστερο hub/switch
	- ν Οδηγίες για τον έλεγχο επικοινωνίας με τον δρομολογητή του εξοπλισμού πρόσβασης (gateway) που εξυπηρετεί το τοπικό δίκτυο
	- Οδηγίες ελέγχου επικοινωνίας με άλλους Η/Υ του τοπικού δικτύου
- Οδηγίες ελέγχου του εξοπλισμού πρόσβασης και την σύνδεσή του με τον τοπικό δίκτυο
	- Οδηγίες για τον έλεγχο της ορθής καλωδιακής σύνδεσης του δρομολογητή με το hub/switch του εξοπλισμού
	- ν Οδηγίες για την σύνδεση επιπλέον συσκευών στον εξοπλισμό πρόσβασης (hub/switch εργαστηρίου, νέοι υπολογιστές) είτε στον χώρο που βρίσκεται ο εξοπλισμός πρόσβασης είτε σε χώρους που εξυπηρετούνται από υπάρχουσα δομημένη καλωδίωση δικτύου
	- ν Οδηγίες για την επέκταση του τοπικού δικτύου της μονάδας (δομημένη καλωδίωση)
- Παροχή πληροφόρησης των χρηστών για τον εγκατεστημένο εξοπλισμό τον τρόπο σύνδεσης και τον τρόπο παροχής της υπηρεσίας διασύνδεσης στο Π.Σ.Δ. καθώς και τους χώρους οι οποίοι εξυπηρετούνται από αυτόν τον εξοπλισμό ανάλογα με το έργο δικτύωσης.

# <span id="page-33-0"></span>**4.2.3 Παρεχόμενες Υπηρεσίες**

Τα προβλήματα που αναφέρουν οι χρήστες σχετικά με τις παρεχόμενες από το Π.Σ.Δ. υπηρεσίες αφορούν κατά κύριο λόγο την χρήση των υπηρεσιών (ρυθμίσεις λογισμικών), παρά προβλήματα που οφείλονται στην λειτουργία των ίδιων των υπηρεσιών.

Επίσης σε μεγάλο βαθμό τα αναφερόμενα προβλήματα ανάγονται στην αδυναμία σύνδεσης – με οποιονδήποτε τρόπο – στο Π.Σ.Δ..

Στο πληροφοριακό σύστημα του helpdesk καταγράφονται αιτήματα και προβλήματα που αφορούν τον τρόπο εξυπηρέτησης και επίλυσης με την οπτική γωνία του Π.Σ.Δ. και όχι με αυτή του χρήστη.

Αρκετά από τα αναφερόμενα προβλήματα δεν ανάγονται σε πρόβλημα μιας υπηρεσίας αλλά στην χρήση συγκεκριμένου λογισμικού ή σε άλλους παράγοντες που οφείλονται στην γενικότερη λειτουργία του Η/Υ του χρήστη.

Συνεπώς κατά την καταγραφή τους στο πληροφοριακό σύστημα helpdesk θα πρέπει να αντιμετωπίζονται ως αιτήματα για βοήθεια / κατάρτιση του χρήστη στην χρήση της υπηρεσίας.

Στις επόμενες ενότητες, γίνεται κυρίως αναφορά στους ελέγχους και στις οδηγίες που θα πρέπει ο τεχνικός να είναι σε θέση να καθοδηγήσει τον χρήστη να εκτελέσει, ώστε να αποκατασταθεί το πρόβλημα που αντιμετωπίζει.

Επίσης γίνεται η παραδοχή ότι δεν υπάρχει πρόβλημα με την συνδεσιμότητα των χρηστών στο Π.Σ.Δ., ούτε σε επίπεδο access-list στον δρομολογητή του δικτύου πρόσβασης εφόσον υπάρχει, και δεν γίνεται αναφορά στους σχετικούς ελέγχους.

# <span id="page-34-0"></span>**4.2.3.1 Αιτήματα/ Προβλήματα αλληλογραφίας**

- Έλεγχος των στοιχείων σύνδεσης (όνομα χρήστη / κωδικός) του χρήστη στην υπηρεσία αλληλογραφίας
- Για λογαριασμούς εκπαιδευτικών, θα πρέπει να γίνεται έλεγχος εάν γίνεται χρήστη της σύνδεσής του Π.Σ.Δ. ή άλλου ISP. Οδηγίες για την χρήση του SMTP authentication του Π.Σ.Δ. ή χρήση του mail server του επιθυμητού ISP για την αποστολή αλληλογραφίας
- Έλεγχος ορθής ρύθμισης των απαραίτητων στοιχείων στο λογισμικό του χρήστη (Outlook Express, Thunderbird, κ.α.) Λόγω του ελέγχου ορθότητας του αποστολέα θα πρέπει να γίνεται έλεγχος της ηλεκτρονικής διεύθυνσης του χρήστη ότι είναι αυτή που έχει αποδοθεί από το Π.Σ.Δ..
- Έλεγχος εάν σε βασικό επίπεδο αποκρίνεται ο mail server του Π.Σ.Δ. (π.χ. telnet mail.att.sch.gr 110 για POP3 και telnet mail.att.sch.gr 25 για SMTP, και έλεγχος των αποτελεσμάτων από τον Η/Υ του χρήστη.
- Χρήση της υπηρεσίας web mail ως εναλλακτικό μέσο διαχείρισης της θυρίδας ηλεκτρονικής αλληλογραφίας του χρήστη.
- Έλεγχος των RBL του Π.Σ.Δ.
- Οδηγίες προς τον χρήστη για την προστασία από ιούς
- Οδηγίες προς τον χρήστη για το μέγεθος και την χρήση της θυρίδας αλληλογραφίας του
- Οδηγίες για την διαχείριση των επισυναπτόμενων αρχείων, των ελέγχων και περιορισμών στους οποίους υπόκεινται.
- Η δημιουργία νέων λογαριασμών αλληλογραφίας ακολουθεί τους κανόνες που ορίζονται στον κανονισμό λειτουργίας του Π.Σ.Δ. και σύμφωνα με τις ανάγκες των χρηστών. Για οτιδήποτε δεν είναι σαφώς διατυπωμένο στο κανονισμό λειτουργίας, καταγράφεται τεχνικό δελτίο με ερώτημα προς αρμόδια ομάδα της Κε.Δ.Ο.

#### <span id="page-35-0"></span>**4.2.3.2 Αιηήμαηα/ Πποβλήμαηα web mail**

- Η υπηρεσία web mail αποτελεί ένα ευέλικτο web περιβάλλον για την πρόσβαση και διαχείριση της ηλεκτρονικής αλληλογραφίας του χρήστη, δηλαδή την χρήση της υπηρεσίας e-mail. Συνεπώς ο έλεγχος απόκρισης / διαθεσιμότητας της υπηρεσίας e-mail έχουν προτεραιότητα.
- Έλεγχος απόκρισης του περιβάλλοντος του web mail
- Έλεγχος των στοιχείων σύνδεσης (όνομα χρήστη/ κωδικός) του χρήστη στην υπηρεσία web mail
- Οδηγίες για την χρήση των συμπληρωματικών υπηρεσιών που παρέχονται μέσω του web mail (Διευθυνσιογράφος, Σημειώσεις, κ.α.)

#### <span id="page-35-1"></span>4.2.3.3 Αιτήματα/ Προβλήματα υπηρεσία φιλοξενίας ιστοσελίδων

- Έλεγχος απόκρισης των υπηρεσιών web hosting και ftp
- Έλεγχος των στοιχείων σύνδεσης (όνομα χρήστη / κωδικός) του χρήστη στις υπηρεσίες.
- Ενημέρωση για τις υποστηριζόμενες τεχνολογίες (απλές και δυναμικές ιστοσελίδες) και τον διαθέσιμο χώρο του χρήστη και τον τρόπο των διαθέσιμων εφαρμογών δημιουργίας δυναμικών ιστοσελίδων.
- Οδηγίες για την ορθή δημοσίευση των αρχείων και φακέλων που απαρτίζουν την ιστοσελίδα του χρήστη στον διαθέσιμο χώρο.
- Έλεγχος των στοιχείων σύνδεσης (όνομα χρήστη / κωδικός) του χρήστη στις υπηρεσίες.

#### <span id="page-35-2"></span>**4.2.3.4 Αιτήματα/ Προβλήματα τηλεδιάσκεψης**

- Έλεγχος απόκρισης/ διαθεσιμότητας της υπηρεσίας
- Έλεγχος και παραμετροποίηση του λογισμικού που χρησιμοποιεί ο χρήστης προκειμένου να κάνει χρήση της υπηρεσίας τηλεδιάσκεψης.
- Δοκιμαστική τηλεδιάσκεψη μεταξύ του χρήστη και του helpdesk (Point to Point)

#### <span id="page-35-3"></span>**4.2.3.5 Αιηήμαηα / Πποβλήμαηα ζηιρ ςπηπεζίερ forum, άμεζο μήνςμα**

• Έλεγχος απόκρισης των υπηρεσιών «Άμεσου μηνύματος» (IM) και «forum»

- Έλεγχος των στοιχείων σύνδεσης (όνομα χρήστη / κωδικός) του χρήστη στις υπηρεσίες.
- Έλεγχος και παραμετροποίηση του λογισμικού που χρησιμοποιεί ο χρήστης προκειμένου να κάνει χρήση της υπηρεσίας «Άμεσου μηνύματος»
- · Δοκιμαστική επικοινωνία με τον χρήστη μέσω της υπηρεσίας «Άμεσου μηνύματος».
- Οδηγίες για την χρήση του περιβάλλοντος «forum» του Π.Σ.Δ..

## <span id="page-36-0"></span>**4.2.3.6 Αιηήμαηα ζςνδεζιμόηηηαρ νέυν μονάδυν**

Τα αιτήματα παροχής υπηρεσιών από το Π.Σ.Δ. σε μονάδες οι οποίες δεν είναι καταχωρημένες στην βάση στοιχείων μονάδων θα πρέπει να εξυπηρετούνται εφόσον έχουν διατυπωθεί με γραπτό (ενυπόγραφο-σφραγισμένο) αίτημα του διευθυντή ή προϊστάμενου της μονάδας ή του αρμόδιου γραφείο ή διεύθυνσης της εκπαιδευτικής βαθμίδας στην οποία ανήκει η μονάδα.

Οι ενέργειες που πρέπει να εκτελεστούν από την υπηρεσία αρωγής χρηστών του Π.Σ.Δ. για την εξυπηρέτηση της μονάδας είναι οι παρακάτω :

• Καταγραφή στοιχείων μονάδας

Καταγράφονται όσο το δυνατόν πιο πλήρως τα γενικά στοιχεία της μονάδας προκειμένου να ενημερωθεί η βάση στοιχείων μονάδων του Π.Σ.Δ., δίνοντας ιδιαίτερη έμφαση στο ΦΕΚ ίδρυσης – έναρξης λειτουργίας της μονάδας

- Εισαγωγή στην βάση του Π.Σ.Δ. Ζητείται από την αρμόδια ομάδα της Κε.Δ.Ο να εισαχθεί η μονάδα στην βάση στοιχείων του Π.Σ.Δ. προκειμένου να είναι διαθέσιμη τόσο στα Πληροφοριακά Συστήματα του Π.Σ.Δ. όσο και για την ενημέρωση των στοιχείων της μονάδας στην βάση.
- Αίτημα παραγγελίας τηλεπικοινωνιακού κυκλώματος Προωθείται αίτημα προς την αρμόδια ομάδα της Κε.Δ.Ο για την παραγγελία τηλεπικοινωνιακού κυκλώματος ISDN ή PSTN.

Σε ορισμένες περιπτώσεις είναι πιθανό να ζητηθεί από την μονάδα σύνδεση στο Π.Σ.Δ. μέσω μισθωμένου κυκλώματος.

Στην περίπτωση αυτή θα πρέπει να διερευνηθεί εάν είναι δυνατή αυτή η σύνδεση τόσο από την πλευρά του τηλεπικοινωνιακού παρόχου όσο και ως προς την διαθεσιμότητα θυρών του πλησιέστερου στην μονάδα σημείου παρουσίας του Π.Σ.Δ..

Επίσης η μονάδα θα πρέπει να αιτιολογεί το αίτημα της αυτό παρέχοντας στοιχεία για τις ανάγκες που επιβάλλουν αυτού του είδους την σύνδεση (θέσεις εργασίας, λειτουργία εξειδικευμένων υπηρεσιών σε τοπικό server, θ.α.)

• Αίτημα απόδοσης διευθύνσεων IP (Address Space)

Εφόσον η μονάδα έχει στην διάθεσή της εξοπλισμό πρόσβασης (δρομολογητή) τον οποίο θα χρησιμοποιήσει για την σύνδεση στο Π.Σ.Δ., γίνεται αίτημα στην αρμόδια ομάδα της Κε.Δ.Ο για απόδοση διευθύνσεων ΙΡ για την μονάδα.

- Αίτημα απόδοσης ονοματολογίας DNS Γίνεται αίτημα στην αρμόδια ομάδα της Κε.Δ.Ο για την απόδοση ενός χαρακτηριστικού ονόματος για τη μονάδα.
- Δημιουργία «Μονάδας» στο Περιβάλλον Διαχείρισης Χρηστών Δημιουργία του organisation unit (ou) «Μονάδα» σύμφωνα με τα στοιχεία της μονάδας (νομός / διεύθυνση εκπαίδευσης) και του χαρακτηριστικού ονόματος που αποδόθηκε από την υπηρεσία ονοματολογίας.
- Δημιουργία επίσημου λογαριασμού πρόσβασης και αλληλογραφίας Δημιουργία στο Περιβάλλον Διαχείρισης Χρηστών του επίσημου λογαριασμού πρόσβασης και αλληλογραφίας της μονάδας με βάση το χαρακτηριστικό όνομα που αποδόθηκε από την υπηρεσία ονοματολογίας.

Ο λογαριασμός αυτός δημιουργείται και τα στοιχεία του ανακοινώνονται στην μονάδα ανεξάρτητα από το εάν έχουν ζητηθεί (π.χ. ορισμένες υπηρεσίες του ΥΠΕΠΘ παρόλο που συνδέονται μέσω το Π.Σ.Δ. στο διαδίκτυο, διατηρούν και χρησιμοποιούν λογαριασμούς αλληλογραφίας στο domain ypepth.gr)

• Εργασίες συνδεσιμότητας εξοπλισμού πρόσβασης

Εφόσον η μονάδα πρόκειται να συνδεθεί στο Π.Σ.Δ. μέσω δρομολογητή ο οποίος κάνει χρήση στοιχείων σύνδεσης (dialup / adsl), δημιουργούνται στο Περιβάλλον Διαχείρισης Χρηστών τα απαραίτητα profiles για τον δρομολογητή και οι αντίστοιχες εγγραφές δρομολόγησης (routes)

Εφόσον πρόκειται για σύνδεση μέσω μισθωμένου κυκλώματος διαμορφώνεται κατάλληλα το interface που διατίθεται για την σύνδεση αυτή στον δρομολογητή του σημείου παρουσίας του Π.Σ.Δ. που εξυπηρετεί την μονάδα.

Τέλος με χρήση της εφαρμογής παραγωγής πρότυπων διαμορφώσεων (configuration) δρομολογητών (http://noc.ntua.gr/edunet\_radmin) παράγεται το απαραίτητο αρχείο configuration για την σύνδεση του δρομολογητή της μονάδας.